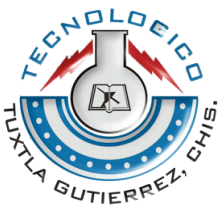

# **Instituto Tecnológico de Tuxtla Gutiérrez**

## **Ingeniería en Sistemas Computacionales**

## **Título del proyecto:**

"Biblioteca de Funciones Para La Administración de Congresos Científicos".

## **Línea de Investigación:**

Tecnologías de Información y Base de Datos.

### **Alumno:**

Gómez Pérez Iber De Jesús.

## **Asesor Interno:**

Dr. Hector Guerra Crespo

## **Asesor Externo:**

M.C. Aída Guillermina Cossío Martínez.

**Tuxtla Gutiérrez, Chiapas. Diciembre del 2013.**

## **PROYECTO:**

"Biblioteca de Funciones Para La Administración de Congresos Científicos."

## **ACTIVIDAD:**

Reporte de Residencia

## **ALUMNOS:**

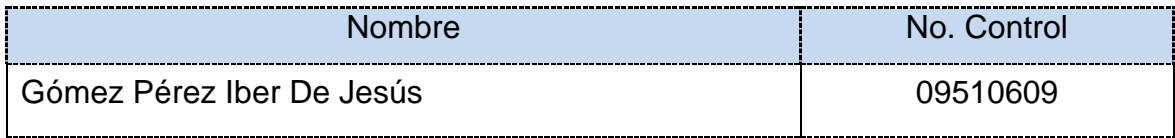

## **ASESOR:**

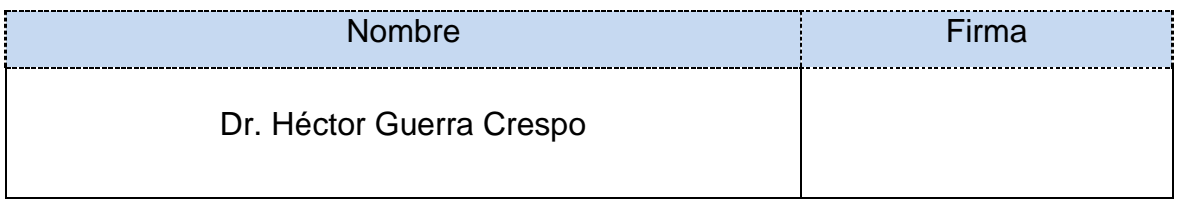

## **REVISOR:**

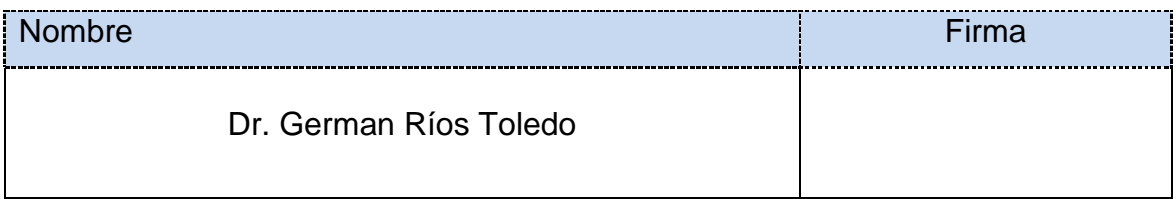

## **REVISOR:**

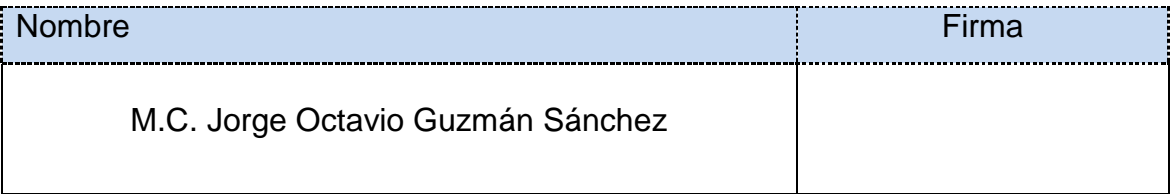

## **Resumen**

En la actualidad se llevan a cabo muchos congresos con duración de 2 a 3 días, en el cual se hace partícipe a todas aquellas personas que quieran mandar sus trabajos.

En un congreso se reciben alrededor de 30 trabajos orales y 40 trabajos en cartel.

Los trabajos que los investigadores mandan tienen que ser evaluados por un comité para definir el caso del trabajo del cómo se expondrá, si es aceptado o rechazado.

Este sistema se encarga de automatizar las funciones administrativas, como son las actividades de registro, recepción de trabajos, comunicación entre investigador y organizador y generación de constancias. Ahorrando así tiempo, dinero y personal.

La memoria de congreso es realizada de manera independiente.

# Índice

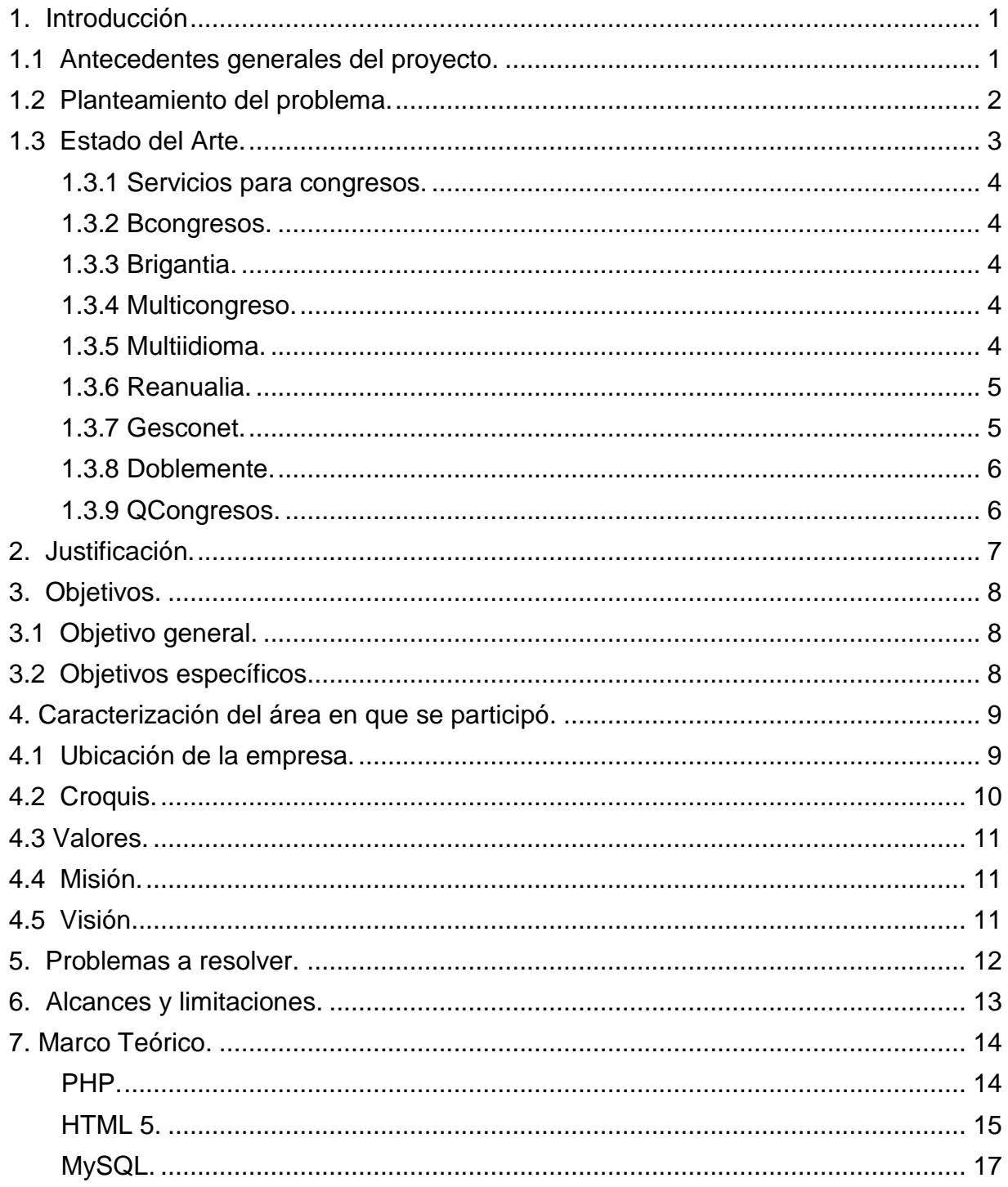

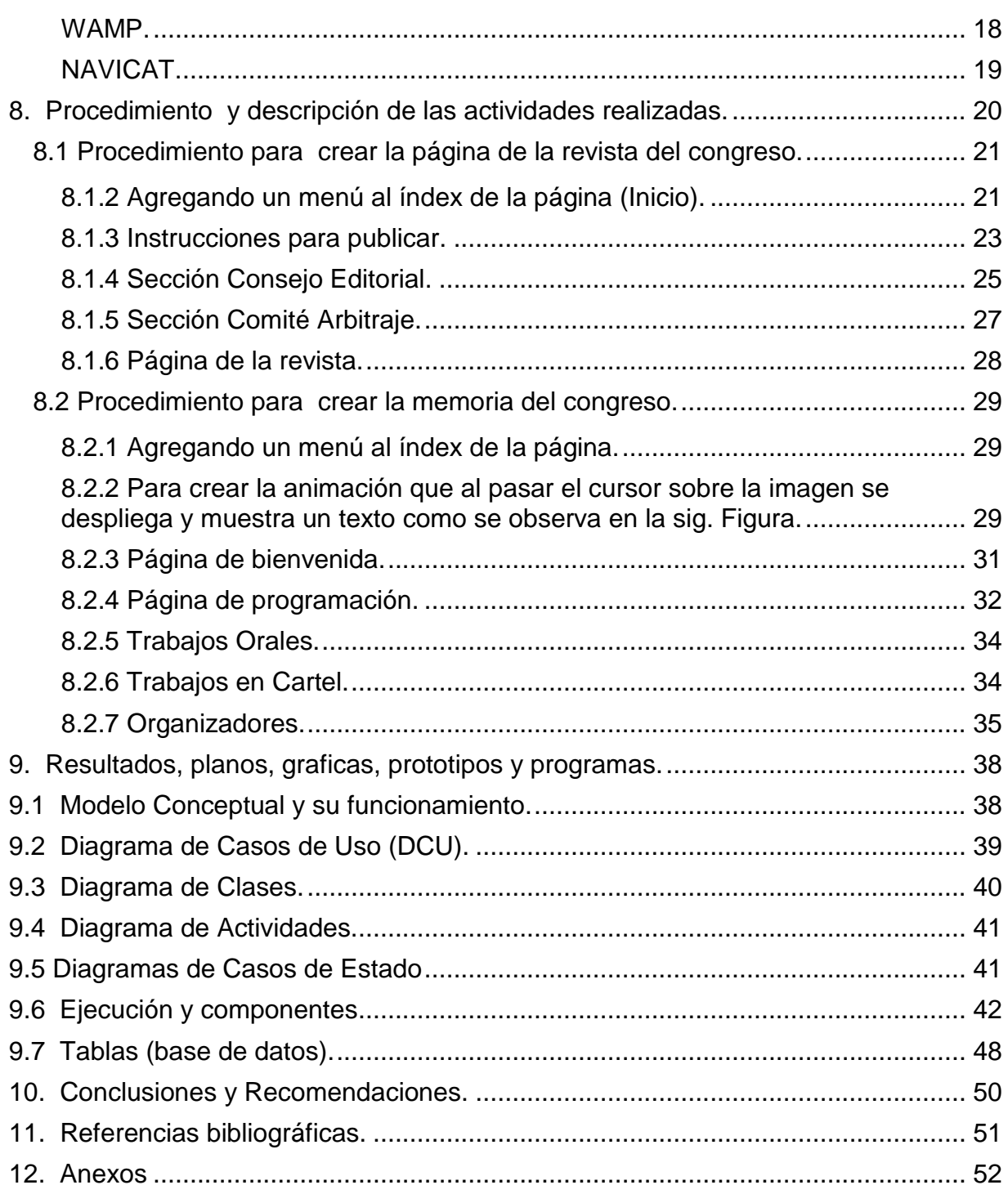

## <span id="page-6-1"></span><span id="page-6-0"></span>**1. Introducción**

### **1.1 Antecedentes generales del proyecto.**

El colegio de Biotecnólogos del estado de Chiapas fundada en la ciudad de Tapachula Chiapas en el 2002 como producto de la fusión de la facultad de química de la Unach y el Instituto Tecnológico de Tuxtla Gutiérrez, el objetivo del Colegio de Biotecnólogos de Chiapas es vincular todas aquellas investigaciones en área de biotecnología.

Anualmente el Colegio de Biotecnólogos de Chiapas emite una convocatoria para el congreso de biotecnología, con duración de 3 días en el cual invita a todas aquellas personas que quieran participar con su trabajo científico, ya sea con una ponencia oral o de cartel, cada trabajo tiene que ser evaluado por un comité para definir el caso del trabajo del cómo se expondrá y si es aceptado.

El Colegio de Biotecnólogos del estado de Chiapas actualmente lleva organizando y realizando 8 congresos, el siguiente congreso a llevarse a cabo es en mayo del 2013 siendo este el 9° congreso a realizarse donde los temas a tratar son: biotecnología ambiental, biocombustibles, biotecnología de alimentos y biotecnología vegetal.

Cada año se presentan en el congreso alrededor de 28 trabajos orales y 40 trabajos en cartel, en el congreso que se llevó a cabo este año 2013 se presentaron 127 trabajos en total, pero durante la emisión de la convocatoria se tuvo un total de 170 trabajos para ser evaluados de cual se tiene un límite de rechazo mínimo del total de los trabajos, aproximadamente son de 10 a 15 los trabajos rechazados.

Las instituciones involucradas en el evento son 27 dando más importancia al evento, los asistentes al congreso son de 200 a 350 asistentes más los participantes en el congreso, haciendo un total de aproximado de 700 personas dentro del congreso para el cual hay que realizar más de 700 constancias para cada una de las personas involucradas en el congreso, ya sea como participante, asistente o por otra actividad realizada.

Una vez que finaliza el congreso, se le otorga a cada miembro una memoria de congreso, la cual contiene todos los trabajos presentados en el congreso, ya sean oral o en cartel.

Actualmente el Colegio de Biotecnólogos de Chiapas no cuenta con una plataforma web completa en el cual pueda llevar un control del congreso que organiza anualmente, siendo esta plataforma parte de la imagen del Colegio de Biotecnólogos de Chiapas, la cual no está a nivel de esta institución, dejando al usuario que accede a la página con una mala perspectiva sobre que es la Colegio de Biotecnólogos de Chiapas, pero retomando el tema del congreso, todas las funciones administrativas son realizadas por personas, como lo son las actividades de registro, recepción de trabajos y generación de constancias, la memoria de congreso es realizada de manera independiente, entre otras actividades.

#### <span id="page-7-0"></span>**1.2 Planteamiento del problema.**

Al desarrollo de cualquier congreso para la difusión de la información científica generada se presentan varias problemáticas que dificulta el cumplimiento de los objetivos planteados por los organizadores.

Dentro de las primeras adversidades que se enfrentan es una gran pérdida de tiempo que podría ocuparse para otras actividades. Otras de las dificultades es la falta de interacción de los organizadores y los participantes lo que retrasa el cumplimiento de los horarios programados para la exposición y difusión de las investigaciones. Y por último pero no menos importante la expedición de los diversos documentos necesarios para el respaldo de las actividades que se desarrollaron durante el congreso.

De toda esta problemática anunciada, se genera la interrogativa de si el desarrollo de un sistema organizacional es capaz de resolver cada una de las dificultades que se presentan en la logística y desarrollo de un congreso científico.

### <span id="page-8-0"></span>**1.3 Estado del Arte.**

La optimización en tiempo y administración ha sido la base del éxito de una buena logística al momento de llevar acabo un congreso y obtener el control en cada área involucrada en tiempo real eficientemente, esto nos conduce a la automatización de funciones por área y de sus actividades a realizarse. En un congreso el impacto que este pueda tener ante el público depende mucho de la imagen con la que se da a conocer y parte de esa imagen lo es su entorno con la cual se encuentra relacionada, en las cuales actualmente la de mayor impacto con el público y el administrador lo es el sistema y la plataforma que se emplea para su organización, que actualmente está implementado dentro de un entorno de plataforma web.

Actualmente existe una gran diversidad de aplicaciones web y software que ofrecen el servicio de administración para un congreso de cualquier tipo a llevarse a cabo, algunas de las funciones lo son:

Registro de participantes y asistencia, publicaciones en redes sociales, alojamiento, sistema de pago utilizando enlaces a plataformas bancarias, diseño web, aplicaciones móviles y tecnología rfid. Algunos de estos servicios en algunos casos son gratuitos pero abstractos, pero de igual manera hay empresas las cuales venden el servicio dependiendo el tipo de congreso que se lleve a cabo.

#### <span id="page-9-0"></span>**1.3.1 Servicios para congresos.**

#### <span id="page-9-1"></span>**1.3.2 Bcongresos.**

Software de Gestión avanzada para tu Congreso o Evento.

El software permite a un OPC o Sociedad Científica crear la web de un congreso y gestionar de forma online toda la información de asistentes, inscripciones, reservas de alojamiento, ponentes, comunicaciones, stands. del congreso. Podrás usar Bcongresos tanto para jornadas de un día como para congresos internacionales con miles de asistentes y múltiples salas simultáneas.

#### <span id="page-9-2"></span>**1.3.3 Brigantia.**

Ofrece soluciones tecnológicas de software a medida para congresos y eventos.

#### <span id="page-9-3"></span>**1.3.4 Multicongreso.**

Cree y gestione tantos congresos/eventos como desee desde su panel de control.

Control total sobre el evento/congreso: contenido de la web, inscripción, alojamiento, comunicaciones, programa, colaboradores.

#### <span id="page-9-4"></span>**1.3.5 Multiidioma.**

Español, inglés, alemán y gallego (posibilidad de añadir otros).

100% online: sólo necesita un ordenador y conexión a internet para gestionar la información y contenidos.

Mantenimiento evolutivo: adaptamos nuestra solución a sus necesidades actuales o futuras.

#### <span id="page-10-0"></span>**1.3.6 Reanualia.**

Crear una cuenta es totalmente gratuito.

Crea una página web para que la gente se inscriba en tu evento.

Cobra con tarjeta a tus asistentes.

Integra el motor de inscripciones en tu blog o página con un iframe.

Invita a tus amigos enviando a su mail una invitación de Reunalia.

Personaliza totalmente tu formulario de inscripción en cada evento.

Añade comentarios y fotos desde la página pública del evento.

Gestiona listas de asistentes, listas de espera y de situación de cobro.

Controla el límite de asistentes.

Recibe avisos en cada inscripción y cada venta.

#### <span id="page-10-1"></span>**1.3.7 Gesconet.**

Es una compañía especializada en software destinado a empresas organizadoras congresos(OPC's).

Desde hace más de cinco años se da soporte a este sector, y así nos avalan los más de 300 congresos que se han realizado con nuestro software de organización de congresos. Gesconet tiene su oficina central en Zaragoza, desde donde se trabaja, dando soporte a todo el territorio nacional.

La empresa se fundó en el año 2004, con el objetivo de comercializar una herramienta informática de organización de congresos online. Hoy en día, nuestro software de organización de congresos es mucho más que sólo un sistema de trabajo. Es un servicio completo que permite desarrollar de manera absoluta, personalizada y rentable, cualquier congreso, de principio a fin, sin importar el volumen de asistentes. Nuestra misión consiste en hacer que gane en eficiencia y eficacia. Entendemos la

complejidad que atañe organizar cualquier tipo de evento y sabemos también el auge del sector que se está dando en los últimos tiempos.

#### <span id="page-11-0"></span>**1.3.8 Doblemente.**

Software para organización de eventos y congresos.

#### <span id="page-11-1"></span>**1.3.9 QCongresos.**

Es un software de gestión de congresos que integra 100% dos tecnologías como son los sistemas basados en Windows y las páginas Web.

Al igual que las empresas hay dependencias e instituciones quienes implementan su propio sistema dependiendo de las características de congreso a organizarse.

La innovación en el sistema que se pretende implementar es el de hacer todo un sistema completo en cual se incluyan todas aquellas funciones fundamentales ya lo que buscamos es optimizar un servicio eficientemente, las funciones que se pretenden son:

Registro, administración de pagos, memoria de congreso, boletines, generación de estadísticas, base datos, generación de constancias electrónicas, recepción de documentos científicos, sistemas de evaluación de documentos científicos. Todas estas funciones formaran parte de un solo sistema en una plataforma web.

6

## <span id="page-12-0"></span>**2. Justificación.**

El desarrollo de un sistema que permita la organización automática de la información que se genera en un congreso científico es de gran utilidad para el ahorro de tiempos, de recursos humanos y materiales, así como de la generación de una base de datos que proporcione la información necesaria, suficiente y eficaz que permita la difusión de la información correspondiente.

Mediante este sistema se obtendrán datos estadísticos de asistencia, participación y aportaciones de las diferentes entidades involucradas. Al contar con una plataforma organizada facilitara el registro de los participantes y su clasificación según sus aportaciones al congreso, y con ello la mejor utilización del tiempo para el cumplimiento de los objetivos propuestos por el comité organizador de dicho congreso.

- Los investigadores sabrán del estatus de su artículo en cualquier momento.

- Reducirá los errores por una mal captura de los datos generales de los participantes al tener un área de registro.

- Generara automáticamente las constancias.

- Administrara el proceso de arbitraje.

- Se obtendrán datos estadísticos de asistencia, participación y aportaciones de las diferentes entidades involucradas.

## <span id="page-13-1"></span><span id="page-13-0"></span>**3. Objetivos.**

## **3.1 Objetivo general.**

Implementar un sistema para la administración y organización de congresos científicos así como las revistas que se realizan en los diferentes estados.

## <span id="page-13-2"></span>**3.2 Objetivos específicos.**

- $\checkmark$  Desarrollar una plataforma para la recepción, evaluación y organización de trabajos de investigación que ingresan a la convocatoria, así como el control de asistencia al congreso.
- $\checkmark$  Generar un sistema de correspondencia para administradores y organizadores del congreso.
- $\checkmark$  Facilitar a los organizadores la expedición de documentos relacionados a las actividades desarrolladas durante el congreso.

# <span id="page-14-1"></span><span id="page-14-0"></span>**4. Caracterización del área en que se participó.**

## **4.1 Ubicación de la empresa.**

El proyecto denominado: "Biblioteca de Funciones Para La Administración de Congresos Científicos" se tuvo a bien desarrollarse en la siguiente empresa del cual detallamos sus datos específicos:

Nombre: Instituto Tecnológico de Tuxtla Gutiérrez (ITTG). En la imagen de abajo se logra apreciar su logo (figura 4.1).

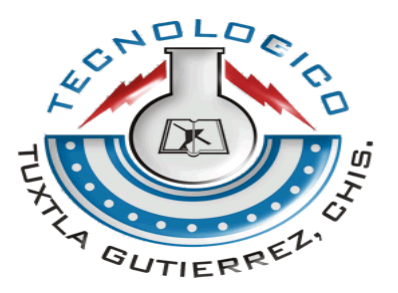

Figura 4.1. Logo del ITTG.

Dirección: Carretera Panamericana Km. 1080, C.P. 29050, Apartado Postal: 599, Tuxtla Gutiérrez, Chiapas.

RFC:

Correo electrónico: [contacto@ittg.edu.mx](mailto:contacto@ittg.edu.mx)

Tel. (961)61 5 04 61 Fax: (961)61 5 16 87

Nombre del director: M.E.H. José Luis Méndez Navarro.

A continuación se puede apreciar las siguientes imágenes (figura 4.2) de la empresa así como el respectivo departamento en donde se realizaron los trabajos del proyecto:

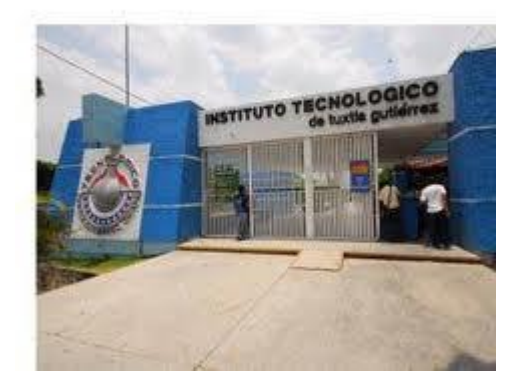

Figura 4.3. Pasillos del Edificio donde se trabajó.

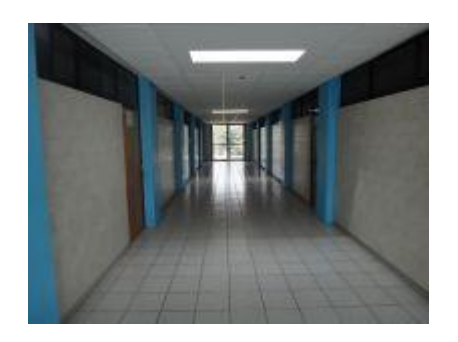

Figura 4.2. Entrada a las instalaciones del ITTG.

<span id="page-15-0"></span>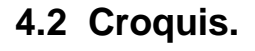

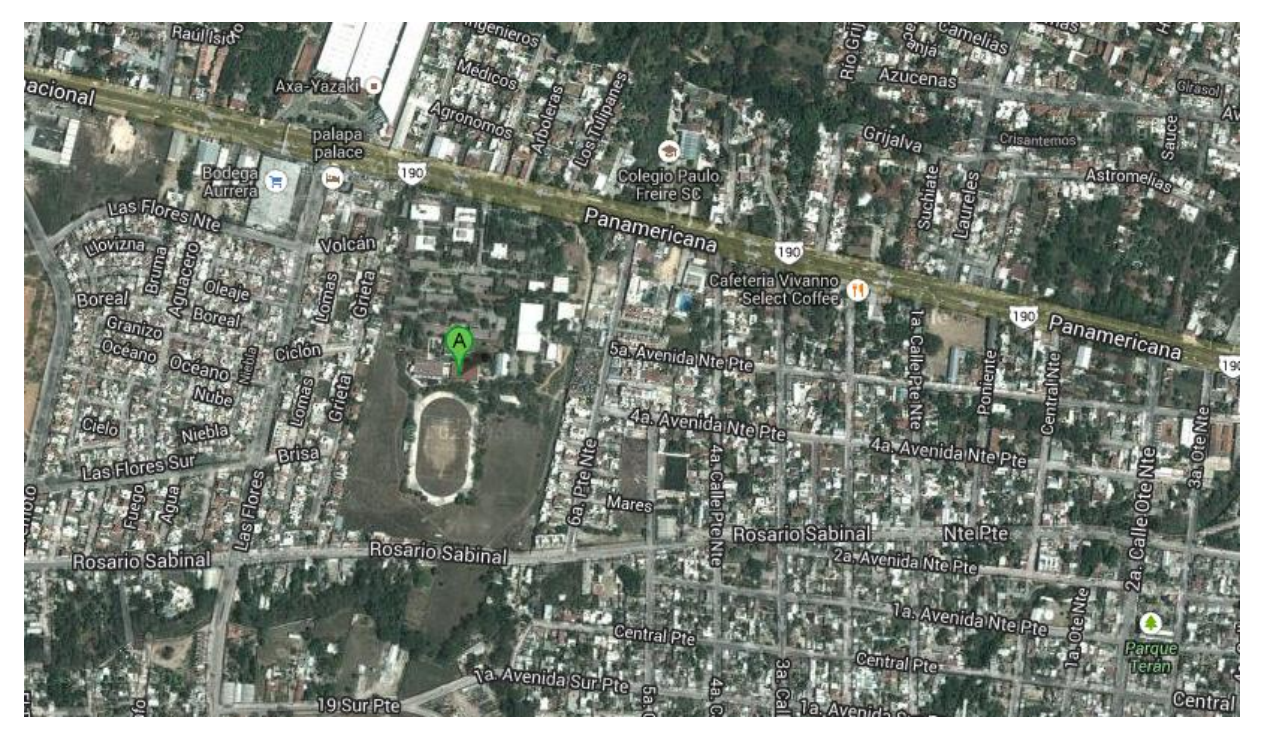

Figura 4.4. Ubicación del ITTG (Punto A).

### <span id="page-16-0"></span>**4.3 Valores.**

- El ser humano
- El espíritu de equipo
- El liderazgo
- El trabajo en equipo
- La calidad
- El alto desempeño
- Respeto al medio ambiente

## <span id="page-16-1"></span>**4.4 Misión.**

Formar de manera inteligente profesionistas de excelencia en el campo de la ciencia y la tecnología con actitud emprendedora, respeto al medio ambiente y apego a los valores éticos.

## <span id="page-16-2"></span>**4.5 Visión.**

Ser una institución de excelencia en la educación superior tecnológica del sureste, comprometida con el desarrollo socioeconómico sustentable de la región.

## <span id="page-17-0"></span>**5. Problemas a resolver.**

En base al análisis y observaciones realizadas al sujeto de estudio, que en este caso, corresponde a los congresos que realiza el Colegio de Biotecnologos de Chiapas A.C. A continuación se mencionan los problemas a resolver, colocándolos por orden de prioridad:

- 1. La página que actualmente utilizan No cuenta con un área de registro.
- 2. Los investigadores no saben del status de su documento.
- 3. No existe una comunicación clara entre el investigador y los organizadores, esto retrasa el cumplimiento de los horarios programados para la exposición y difusión de las investigaciones.
- 4. No cuentan con un área dedicada a la recepción, organización y evaluación de los diversos trabajos de investigación.

## <span id="page-18-0"></span>**6. Alcances y limitaciones.**

#### **Alcances.**

El proyecto mencionado en este documento, tiene como alcance principal el de cubrir enteramente la complejidad de la administración que implica la logística de un congreso científico, ya que se involucran desde un principio y se mantiene activo durante todo el desarrollo hasta el término del congreso según los tiempos previamente establecidos, facilitando el arduo trabajo que implica a las instancias organizadoras del congreso.

Este sistema tiene como característica el crecimiento, el cual se presenta conforme se desarrollen y especifiquen las nuevas necesidades propias del congreso, haciendo que el sistema sea rentable y novedoso conforme su estructura y su funcionamiento para un congreso científico de grandes magnitudes, así también cuenta con la propiedad de reproducibilidad alcanzando con ello su utilidad por otros tipos de congresos que así lo necesiten.

#### **Limitaciones.**

Es claro que en cualquier congreso científico que se proyecte surgirán actividades que conllevan a nuevas necesidades, pero por cuestiones de alcance no se pueden incluir en este sistema que se propone, un ejemplo de ello los el sistema de pago, bien se podría implementar un microsistema para llevar un control de depósitos realizados cubriendo la cuota del congreso en el cual el administrador u organizador tendría un balance del recurso disponible actualmente hasta llegar la fecha tentativa del evento esto por medio de nuevas tecnologías móviles, pero el problema surge de una entidad externa el cual no brinda la información requerida para que este microsistema se lleve a cabo.

Entre otras limitaciones, cabe mencionar la disponibilidad de tiempo, conocimiento los cuales no se logran cubrir en su totalidad, así como también la falta de interacción con los asesores o expertos en el tema de investigación propias del congreso.

## <span id="page-19-0"></span>**7. Marco Teórico.**

#### <span id="page-19-1"></span>**PHP.**

PHP es un lenguaje de código abierto muy popular, adecuado para desarrollo web y que puede ser incrustado en HTML. Es popular porque un gran número de páginas y portales web están creadas con PHP. Código abierto significa que es de uso libre y gratuito para todos los programadores que quieran usarlo. Incrustado en HTML significa que en un mismo archivo vamos a poder combinar código PHP con código HTML, siguiendo unas reglas.

PHP se utiliza para generar páginas web dinámicas. Recordar que llamamos página estática a aquella cuyos contenidos permanecen siempre igual, mientras que llamamos páginas dinámicas a aquellas cuyo contenido no es el mismo siempre. Por ejemplo, los contenidos pueden cambiar en base a los cambios que haya en una base de datos, de búsquedas o aportaciones de los usuarios, etc.

El esquema es:

Petición de página web al servidor --> El servidor recibe la petición, reúne la información necesaria consultando a bases de datos o a otras páginas webs, otros servidores, etc --> El servidor responde enviando una página web "normal" (estática) pero cuya creación ha sido dinámica (realizando procesos de modo que la página web devuelta no siempre es igual).

En resumen:

Páginas estáticas: Petición --> Respuesta

Páginas dinámicas: Petición --> Procesado y preparación --> Respuesta

Por regla general este tipo de lenguaje suele ser utilizado para crear contenido dinámico y poder interactuar con el usuario.

Veamos un ejemplo del contenido de una página web php, que habremos de almacenar en un archivo que termina con la extensión .php y que contiene texto:

```
<!DOCTYPE HTML PUBLIC "-//W3C//DTD HTML 4.01 Transitional//EN" 
"http://www.w3.org/TR/html4/loose.dtd">
```
<html>

<head> <title>Ejemplo</title> </head> <body> <?php echo "Bienvenidos a aprenderaprogramar.com"; ?> </body> </html>

Como podrás comprobar el contenido del archivo incluye código HTML y en un momento dado aparece una etiqueta <?php que significa que ahí empieza el código PHP. Por eso decimos que el código PHP está embebido (incluido) en código HTML. [1]

#### <span id="page-20-0"></span>**HTML 5.**

HTML 5 (*HyperText Markup Language*, versión 5) es la quinta revisión mayor del [lenguaje](http://www.monografias.com/trabajos35/concepto-de-lenguaje/concepto-de-lenguaje.shtml) básico de la World Wide [Web,](http://www.monografias.com/trabajos5/laweb/laweb.shtml) [HTML.](http://www.monografias.com/trabajos7/html/html.shtml) HTML 5 especifica dos variantes de sintaxis para HTML: un «clásico» HTML (text/html), la variante conocida como *HTML5* y una variante XHTMLconocida como sintaxis *XHTML5* que deberá ser servida como [XML](http://www.monografias.com/trabajos6/ixml/ixml.shtml#xml) (XHTML) (application/xhtml+xml).1 Esta es la primera vez que HTML y XHTML se han desarrollado en paralelo.

#### **CARACTERISTICAS.**

Hay que aclarar que HTML5 sigue en borrador y lo seguirá estando durante algunos años más. El enfoque general ha cambiado bastante respecto a versiones anteriores de HTML, añadiendo [semántica](http://www.monografias.com/trabajos29/semantica-conectores-aplicaciones-obras-literarias/semantica-conectores-aplicaciones-obras-literarias.shtml) y accesibilidad implícitas, especificando cada detalle y borrando cualquier ambigüedad. También se tiene en cuenta que muchas [páginas](http://www.monografias.com/trabajos5/laweb/laweb.shtml)  [web](http://www.monografias.com/trabajos5/laweb/laweb.shtml) actuales son dinámicas, pareciéndose más a aplicaciones que a [documentos.](http://www.monografias.com/trabajos14/comer/comer.shtml) Algo básico es que HTML5 está definido en base al DOM (la representación interna de una web con la que trabaja un navegador), dejando de lado la representación "real", definiendo a la vez un estándar HTML y XHTML.

#### **MEJOR ESCTRUCTURA.**

En HTML5 hay varios elementos que sirven para estructurar mejor una [página web,](http://www.monografias.com/trabajos5/laweb/laweb.shtml) estableciendo qué es cada sección, y reemplazando en muchas ocasiones a div.

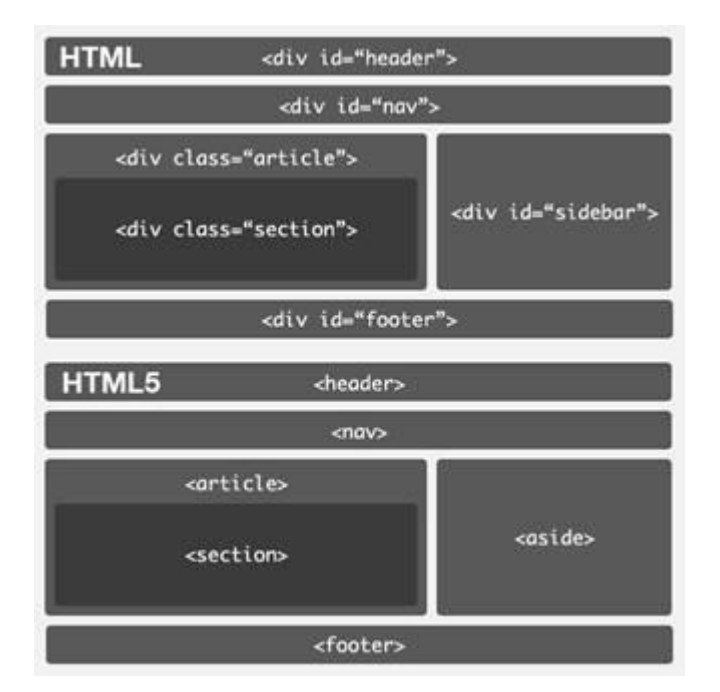

Figura 7.1. Estructura de HTML5. [2]

#### <span id="page-22-0"></span>**MySQL.**

**MySQL** es un [sistema de gestión de bases de](http://es.wikipedia.org/wiki/Sistema_de_gesti%C3%B3n_de_bases_de_datos)  [datos](http://es.wikipedia.org/wiki/Sistema_de_gesti%C3%B3n_de_bases_de_datos) [relacional,](http://es.wikipedia.org/wiki/Modelo_relacional) [multihilo](http://es.wikipedia.org/wiki/Hilo_de_ejecuci%C3%B3n) y [multiusuario](http://es.wikipedia.org/wiki/Multiusuario) con más de seis millones de instalaciones.[1](http://es.wikipedia.org/wiki/MySQL#cite_note-1) [MySQL AB—](http://es.wikipedia.org/wiki/MySQL_AB)desde enero de 2008 una subsidiaria de [Sun](http://es.wikipedia.org/wiki/Sun_Microsystems)  [Microsystems](http://es.wikipedia.org/wiki/Sun_Microsystems) y ésta a su vez de [Oracle Corporation](http://es.wikipedia.org/wiki/Oracle_Corporation) desde abril de 2009— desarrolla MySQL como [software libre](http://es.wikipedia.org/wiki/Software_libre) en un esquema de licenciamiento dual.

Por un lado se ofrece bajo la [GNU GPL](http://es.wikipedia.org/wiki/Licencia_p%C3%BAblica_general_de_GNU) para cualquier uso compatible con esta licencia, pero para aquellas empresas que quieran incorporarlo en productos [privativos](http://es.wikipedia.org/wiki/Software_propietario) deben comprar a la empresa una licencia específica que les permita este uso. Está desarrollado en su mayor parte en [ANSI C.](http://es.wikipedia.org/wiki/ANSI_C)

Al contrario de proyectos como [Apache,](http://es.wikipedia.org/wiki/Servidor_HTTP_Apache) donde el software es desarrollado por una comunidad pública y los [derechos de autor](http://es.wikipedia.org/wiki/Derechos_de_autor) del código están en poder del autor individual, MySQL es patrocinado por una empresa privada, que posee el copyright de la mayor parte del código. Esto es lo que posibilita el esquema de licenciamiento anteriormente mencionado. Además de la venta de licencias privativas, la compañía ofrece soporte y servicios. Para sus operaciones contratan trabajadores alrededor del mundo que colaboran vía [Internet.](http://es.wikipedia.org/wiki/Internet) MySQL AB fue fundado por [David Axmark](http://es.wikipedia.org/w/index.php?title=David_Axmark&action=edit&redlink=1)[,Allan](http://es.wikipedia.org/w/index.php?title=Allan_Larsson&action=edit&redlink=1)  [Larsson](http://es.wikipedia.org/w/index.php?title=Allan_Larsson&action=edit&redlink=1) y [Michael Widenius.](http://es.wikipedia.org/wiki/Michael_Widenius) [3]

#### <span id="page-23-0"></span>**WAMP.**

WAMP acrónimo usado para describir un sistema de infraestructura de internet que usa las siguientes herramientas:

Windows, como sistema operativo;

Apche, como Servidor web;

MySQL, como gestor de bases de datos;

PHP (generalmente), Perl, o Pyton, como lenguaje de programación.

El uso de un WAMP permite servir páginas html a internet, además de poder gestionar datos en ellas, al mismo tiempo un WAMP, proporciona lenguajes de programación para desarrollar aplicaciones web.

#### **Características.**

Provee a los desarrolladores con los cuatro elementos necesarios para un servidor web: un Sistema Operativo (Window), un manejador de base de datos (MySQL), un software para servidor web (Apache) y un software de programación script Web (PHP (generalmente), Python o PERL), debiendo su nombre a dichas herramientas. Lo mejor de todo es que WAMPServer es completamente gratuito. WAMP incluye, además de las últimas versiones de Apache, PHP Y MySQL, versiones anteriores de las mismas, para el caso de que se quiera testear en un entorno de desarrollo particular. [4]

#### <span id="page-24-0"></span>**NAVICAT.**

Navicat ™ es una herramienta de administración rápida, fiable y asequible diseñada específicamente para simplificar la gestión de bases de datos y reducir los costes de administración. Creado para satisfacer las necesidades de los administradores de bases de datos y desarrolladores en pequeñas y medianas empresas, Navicat dispone de una intuitiva interfaz gráfica que permite crear, organizar, acceder y compartir información de manera segura y fácil.

Con el lanzamiento de Navicat for SQLite, se ha añadido también en Navicat Premium la conectividad a base de datos en servidores SQLite.

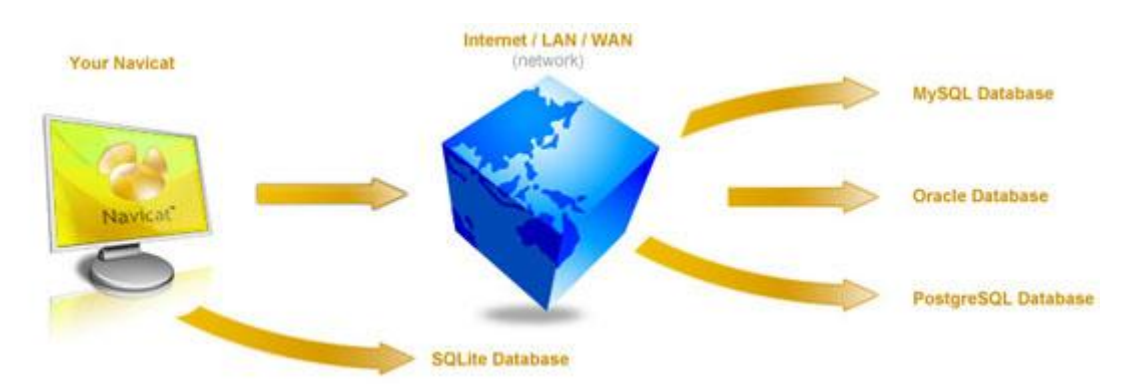

Figura 7.2. Representación gráfica del funcionamiento de navicat

#### **Características principales**

- Soporte de SQLite
- Debugger de Oracle PL/SQL
- Completado de código mejorado
- Formateador de código
- Recuperación de documentos ante fallos
- Opción para mostrar los resultados por debajo del editor de queries
- Interface de usuario mejorado.[5]

## <span id="page-25-0"></span>**8. Procedimiento y descripción de las actividades realizadas.**

Al iniciar con el proyecto, se optó por elegir el Modelo en cascada por ser uno de los más populares en el campo de desarrollo de software y contar con una efectividad en la solución del problema asignado, además que en este modelo, existe retroalimentación entre fases, teniéndose un caso muy especial de desarrollo de software con relación al caso de la revista y memoria de congreso.

Conforme a lo planeado en el cronograma de actividades (véase Anexo 3 ó 4) se realizaron las actividades que a continuación especificamos.

Analizar la problemática: Esto es paso es y será fundamental por que marca el inicio de la solución del proyecto, permite ver la magnitud del proyecto, es decir, se observa la magnitud del problema, los materiales a usar y buen uso de los mismos. Por eso, se realizó una visita especial al presidente de la revista del congreso en su domicilio. Nos comento acerca del problema que tenía y nos permitió observar la pág. Que anteriormente utilizaba solo para dar información.

Después de haber hecho esta actividad, pudimos recabar toda la información necesaria, datos bastante importantes que nos ayudarían a encontrar la mejor solución posible:

- 1. Presenta una página web no adecuada a la imagen de la organización.
- 2. La página web que actualmente utilizan, solo muestra información.
- 3. La página que actualmente utilizan No cuenta con un área de registro.
- 4. No existe una comunicación clara entre el investigador y los organizadores, esto retrasa el cumplimiento de los horarios programados para la exposición y difusión de las investigaciones.
- 5. Los investigadores no saben del status de su documento porque la entrega del documento lo hacen de forma manual.

6. No Cuentan con un área dedicada a la recepción, organización y evaluación de los diversos trabajos de investigación

De esta forma, se habían reunido esos datos y tenerlos en cuenta para las siguientes fases del desarrollo de la aplicación.

## <span id="page-26-0"></span>**8.1 Procedimiento para crear la página de la revista del congreso.**

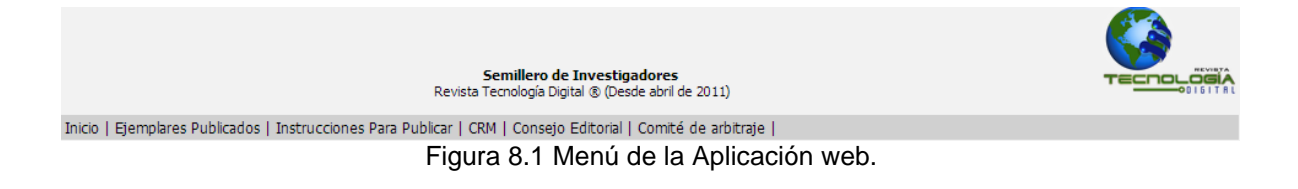

### <span id="page-26-1"></span>**8.1.2 Agregando un menú al índex de la página (Inicio).**

Como se observa en la figura anterior, al inicio de la página se le agrego un menú que contiene las siguientes secciones (Inicio, Ejemplares publicados, Instrucciones para publicar, Crm, Consejo editorial, Comité de arbitraje) Para agregar el menú, utilizamos el siguiente código.

```
<div class="menu simple">
   <ul class="menu_simple">
   <li class="menu simple"><a class="menu vacuo" href="#"> | </a></li>
   \leftarrow --aca termina-->
   <li class="menu simple"><a class="menu vacuo" href="#"> | </a></li>
   <li class="menu_simple"><a class="menu_simple" href="#">CRM</a></li>
   <li class="menu simple"><a class="menu vacuo" href="#"> | </a></li>
   <li class="menu_simple"><a class="menu_simple" href="#">Consejo Editorial</a></li>
   <li class="menu_simple"><a class="menu_vacuo" href="#"> | </a></li>
   <li class="menu_simple"><a class="menu_simple" href="#">Comité de arbitraje</a></li>
   <li class="menu_simple"><a class="menu_vacuo" href="#"> | </a></li>
  \frac{1}{2}/ul>
 \langle/div>
                    Figura 8.2. Código para menú.
```
Contenido De la página de inicio.

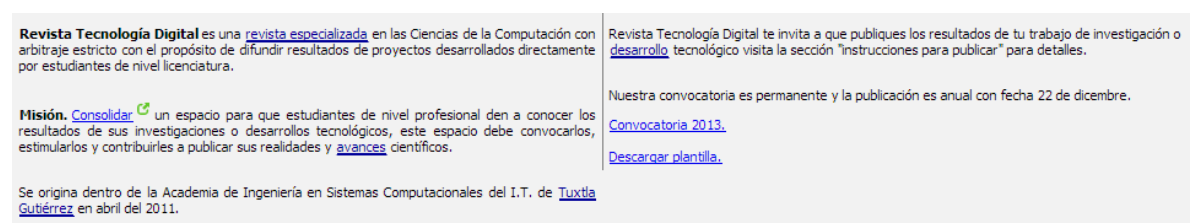

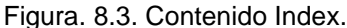

Como se observa en la figura anterior se le implemento un contenido a la página de inicio.

Esto se hizo con el siguiente código. Donde le indicamos que utiliza unas clases ya predefinidas, en este casa son (Contenido izquierda y justificar), con la etiqueta <br/>b> le indicamos que el texto contenido en ella va a estar en **negrita,** ahora con la etiqueta <p> indicamos que es un nuevo párrafo.

<div class="contenido izquierda">  $\langle p \rangle$  class="justificar"><br/> $\langle p \rangle$ Revista Tecnología Digital $\langle p \rangle$  es una revista especializada en las Ciencias de la Computación con de difundir resultados de proyectos desarrollados directamente por estudiantes de nivel licenciatura.  $\langle$ /n>  $\frac{1}{2}$  class="instificar">(br />cb>Misión.</b> Consolidar un espacio para que estudiantes de nivel profesional den a conocer lo: tecnológicos, este espacio debe convocarlos, estimularlos y contribuirles a publicar sus realidades y avances científico:  $\frac{1}{2}$ p class="justificar"><br />Se origina dentro de la Academia de Ingeniería en Sistemas Computacionales del I.T. de Tuxtla G  $2785$ <div class="contenido derecha"> <p>Revista Tecnología Digital te invita a que publiques los resultados de tu trabajo de investigación o desarrollo tecnológ sección "instrucciones para publicar" para detalles.<br />>/>  $\langle p \rangle$ <p><br />Nuestra convocatoria es permanente y la publicación es anual con fecha 22 de dicembre.</p> <a href="pdf/convocatoria 2013 rtd.pdf" target=" blank">Convocatoria 2013.<br/>kbr/>>>/a> <a href="archivos/plantilla\_rtd.doc" target="\_blank"><br/>>br/>>Descargar plantilla.</a>  $\langle$ /div>

Figura. 8.3.1. Código Contenido Índex.

### <span id="page-28-0"></span>**8.1.3 Instrucciones para publicar.**

#### Contenido de la sección instrucciones para publicar.

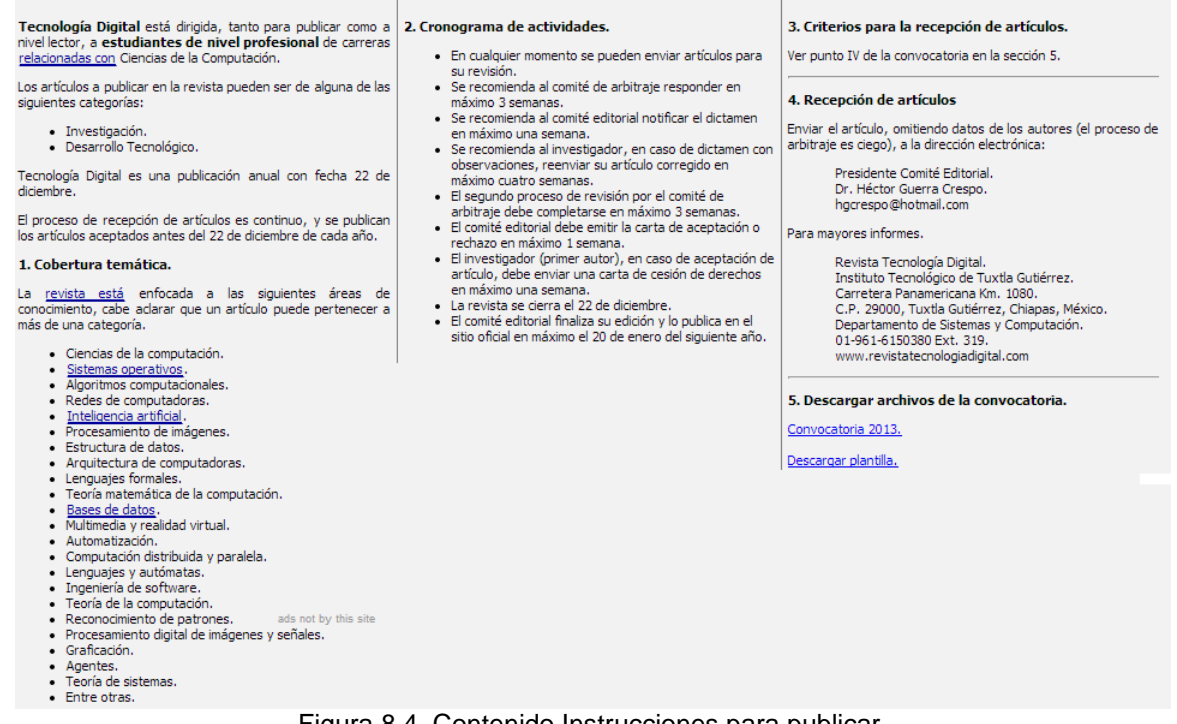

Figura 8.4. Contenido Instrucciones para publicar.

El código que utilizamos para esta sección es el siguiente.

Primero indicamos que la etiqueta <div> utiliza una clase llamada "Contenido 1" y le indicamos al párrafo que hará uso de una clase llamada Justificar, la cual ya está predefinida, donde en la primera clase es la encargada de organizar el contenido y la segunda la justifica.

Con la etiqueta <ul>, seguida de la etiqueta <li>, agregamos una lista y con <li> le decimos que aparecerán en forma de puntos  $\bullet$ .

```
\left| \text{div class} \right| ="contenido_1">
   \langlep class="justificar">\langleb>Tecnología Digital\langle/b> está dirigida, tanto para publicar como a nivel lector, a
          de carreras relacionadas con Ciencias de la Computación.</p>
   <p class="justificar">Los artículos a publicar en la revista pueden ser de alguna de las siguientes catego
     .<br>kuts
       <li>Investigación.</li>
        \langleli>Desarrollo Tecnológico.\langle/li>
     \frac{1}{\sqrt{1}}\frac{1}{5} <p class="justificar">Tecnología Digital es una publicación anual con fecha 22 de diciembre.</p>
   <br class="justificar">El proceso de recepción de artículos es continuo, y se publican los artículos acepta
   <p><br />b>1. Cobertura temática.</b></p>
   .<br><p class="justificar">La revista está enfocada a las siguientes áreas de conocimiento, cabe aclarar que un
   <sub>015</sub></sub>
     <li>Ciencias de la computación.</li>
     <li>Sistemas operativos.</li>
     \langleli>Algoritmos computacionales.\langle/li>
     \langleli>Redes de computadoras.\langleli>
     <li>Inteligencia artificial.</li>
     <li>Procesamiento de imágenes.</li>
     \langleli>Estructura de datos.\langle/li>
     \langleli>Arquitectura de computadoras.\langle/li>
     \langleli>Lenguaies formales.\langle/li>
     \langleli>Teoría matemática de la computación.\langle/li>
      \langleli>Bases de datos.\langle/li>
     \langleli>Multimedia y realidad virtual.\langle/li>
        <li>Automatización.</li>
        \langleli>Computación distribuida y paralela.\langle/li>
        <li>Lenguajes y autómatas.</li>
        \langleli>Ingeniería de software.\langle/li>
        <li>Teoría de la computación.</li>
        \langleli>Reconocimiento de patrones.\langle/li>
        \langleli>Procesamiento digital de imágenes y señales.\langle/li>
        \langleli>Graficación.\langle/li>
        \langle\text{li}\rangle\text{Agentes},\langle\text{/li}\rangle<li>Teoría de sistemas.</li>
       <li>Entre otras.</li>
      \langle \text{u1} \rangle\langle/div>
```
Figura 8.5. Código de Instrucciones para publicar

Se hizo un apartado para poder descargar unos documentos (convocatoria, plantilla) Con el siguiente código.

> <p><br/><br>b>5. Descargar archivos de la convocatoria.</b></p> <a href="pdf/convocatoria 2013 rtd.pdf" target=" blank">Convocatoria 2013.<br/>kbr/></a></a> <a href="archivos/plantilla\_rtd.doc" target="\_blank"><br/>>br/>>Descargar plantilla.</a> Figura 8.6. Código para descargar Archivos.

#### *8.1.3.1 Styles que se utilizaron.*

contenido\_1, contenido\_2, contenido\_3.

```
div.contenido 1
\mathbf{H}width:310px; /* 320 en total */
  padding: 5px;
  /*border-left:1px solid gray;*/
  /*margin:0px; */float:left;
  font-size:11px;
h.
div.contenido 2
\mathbf{H}width: 309px; /* 320 en total */
  padding: 5px;
  border-left:1px solid gray;
  /*margin:0; */float:left;
  font-size: 11px;
h
div.contenido 3
ĬŁ.
  width: 309px; /* 320 en total */
  padding: 5px;
  border-left:1px solid gray;
  /*margin:0; */float: left:
         Figura 8.6. Styles
```
#### <span id="page-30-0"></span>**8.1.4 Sección Consejo Editorial.**

#### **CONSEJO EDITORIAL.**

Presidente. Dr. Héctor Guerra Crespo. Instituto Tecnológico de Tuxtla Gutiérrez.<br>hgcrespo@hotmail.com

Secretario. M.C. Walter Torres Robledo. Instituto Tecnológico de Tuxtla Gutiérrez.<br>waltertorres@elgrupo.mx

Editor de forma. M.C. Octario Ariosto Rios Tercero.<br>Instituto Tecnológico de Tuxtla Gutiérrez. oarios\_oarios@yahoo.com.mx

Editor de forma. M.C. Imelda Valles López.<br>Instituto Tecnológico de Tuxtla Gutiérrez. imevalles@yahoo.com.mx

Editor traductor. Dra. Magdalena Guerra Crespo.<br>Instituto de Biotecnología de la UNAM, Cuernavaca Morelos. magdagmx@hotmail.com

**Vocales:** 

Universidad Gral. Pablo Guardado Chávez. Tuxtla Gutiérrez, Chiapas. M.C. Galdino Belisario Nango Solís. gbnango@hotmail.com<br>Dr. German Ríos Toledo. german\_rios@hotmail.com

Universidad Autónoma de Chiapas. Tuxtla Gutiérrez, Chiapas. Dra. Rebeca Garzón Clemente. rebeca\_garzon@hotmail.com

Instituto Tecnológico de la Paz. La Paz, Baja California Sur.<br>M.S.C. Javier Alberto Carmona Troyo. jcar68@gmail.com

Figura 8.7. Contenido Consejo E.

El código que utilizamos para esta sección es el siguiente.

Primero indicamos que la etiqueta <div> utiliza una clase llamada "Contenido", esta clase es la encargada de organizar el contenido, después agregamos textos en **negrita**  seguida de unos párrafos.

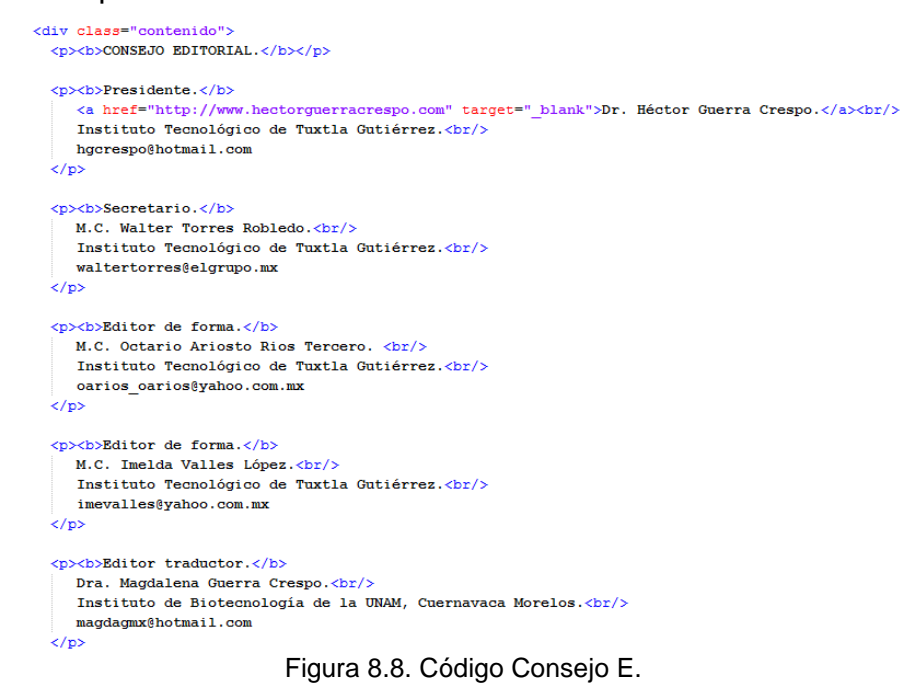

#### *8.1.4.1 Style que se utilizó.*

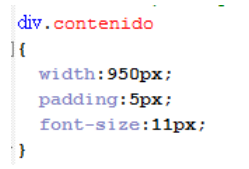

Figura 8.9. Styles Consejo E.

#### <span id="page-32-0"></span>**8.1.5 Sección Comité Arbitraje.**

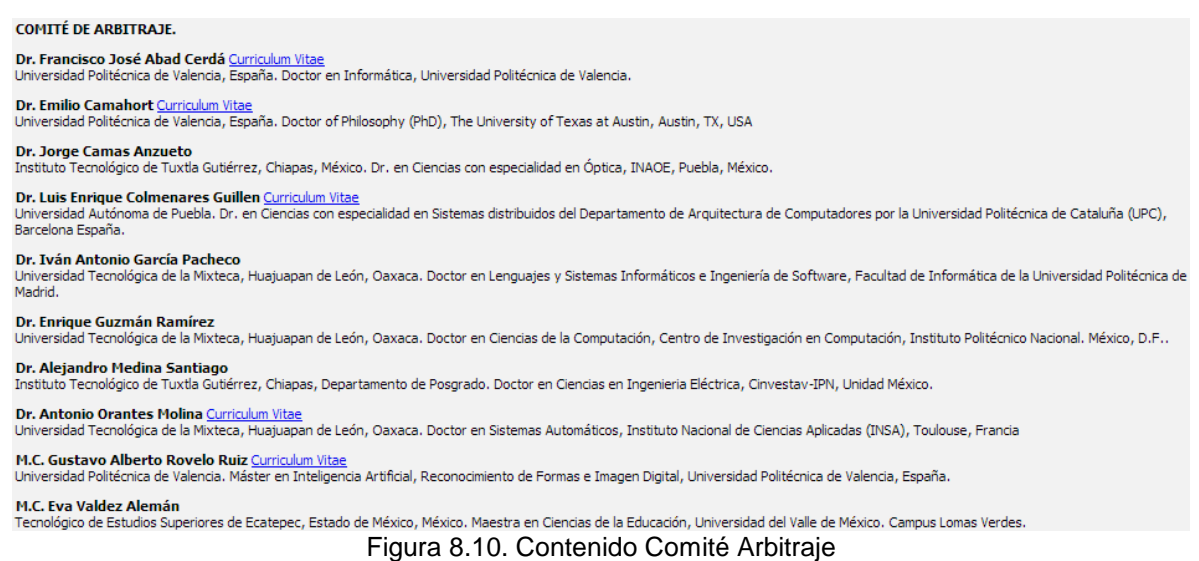

Como se observa en la figura anterior se implementó este apartado con el siguiente código.

Le indicamos a la etiqueta <div> que utiliza una clase llamada "Contenido", esta clase es la encargada de organizar el contenido, después volvemos a colocar textos en **negrita** seguida de unos párrafos, como se hizo la sección anterior.

```
Zdiv class="contenido">
  <p><b>>COMITÉ DE ARBITRAJE.</b></p>
  <b> <b>>>b>Dr. Francisco José Abad Cerdá</b>
    \langle a \rangle href="curriculums/c abad.htm">Curriculum Vitae</a>
   <br/>br/>Universidad Politéonica de Valencia, España. Doctor en Informática, Universidad Politéonica de Valencia.
  \langle/p>
  \langle p \rangle \langle b \rangleDr. Emilio Camahort</b>
    <a href="http://www.dsic.upv.es/~camahort" target=" blank">Curriculum Vitae</a>
    <br/>br/>Universidad Politécnica de Valencia, España. Doctor of Philosophy (PhD), The University of Texas at Austin, Austin, TX, USA
  \langle p \rangle<p><br/>b>Dr. Jorge Camas Anzueto</b>
    <br/>br/>Instituto Tecnológico de Tuxtla Gutiérrez, Chiapas, México. Dr. en Ciencias con especialidad en Óptica, INAOE, Puebla, México.
  2/p<br/>p> <br/>b>Dr. Luis Enrique Colmenares Guillen</b>
    .<br><a href
             "curriculums/c colmenares.htm">Curriculum Vitae</a>
    \timesbr/>Universidad Autónoma de Puebla. Dr. en Ciencias con especialidad en Sistemas distribuidos del Departamento de Arquitectura de Computa
  \langle/p>
  <\!\!p\!\!>\!\!<\!\!b\!\!>\!\!Dr. Iván Antonio García Pacheco</b>
    <br/>br/>Universidad Tecnológica de la Mixteca, Huajuapan de León, Oaxaca. Doctor en Lenguajes y Sistemas Informáticos e Ingeniería de Softwar
  2/p<p><br />b>Dr. Enrique Guzmán Ramírez </b>
     <br/>briversidad Tecnológica de la Mixteca, Huajuapan de León, Oaxaca. Doctor en Ciencias de la Computación, Centro de Investigación en C
  \frac{1}{2}/n>
  \langle p \rangle \langle b \rangleDr. Alejandro Medina Santiago</b>
    <br/>br/>Instituto Tecnológico de Tuxtla Gutiérrez, Chiapas, Departamento de Posgrado. Doctor en Ciencias en Ingenieria Eléctrica, Cinvestav-I
                                                 Figura 8.11 Código Comité Arbitraje
```
*8.1.5.1 Styles que se utilizaron.*

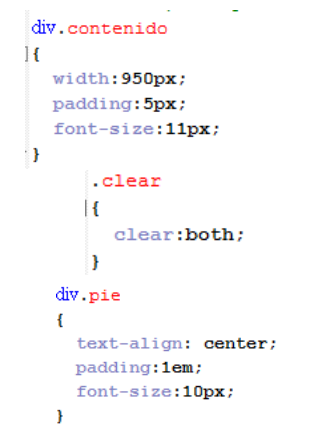

Figura 8.12. Styles Comité Arbitraje.

### <span id="page-33-0"></span>**8.1.6 Página de la revista.**

La siguiente imagen nos muestra una pequeña parte de como quedo la página de la revista.

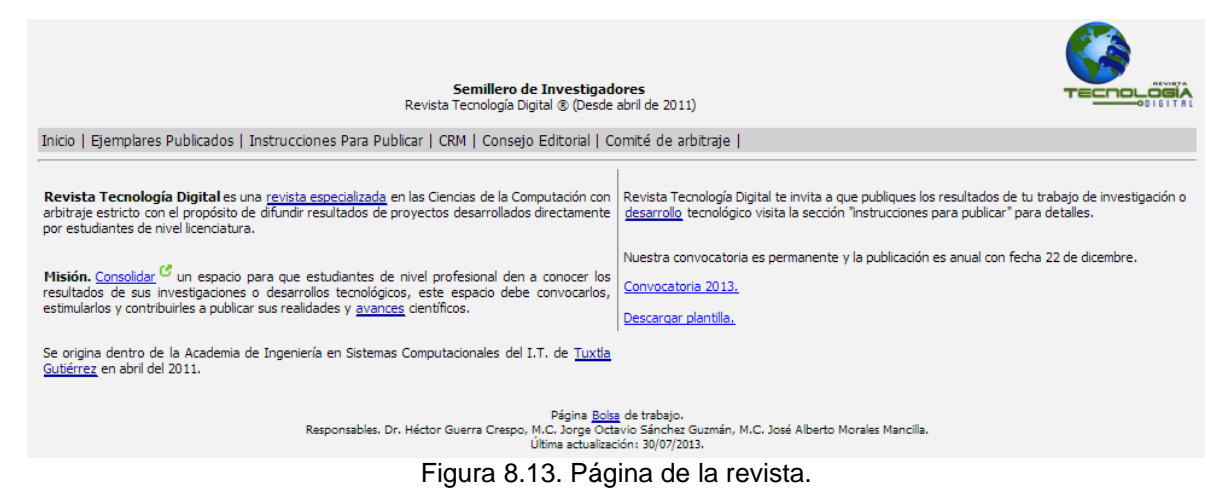

## <span id="page-34-0"></span>**8.2 Procedimiento para crear la memoria del congreso.**

#### <span id="page-34-1"></span>**8.2.1 Agregando un menú al índex de la página.**

En el siguiente código agregamos un menú, que al darle click sobre uno de ellos, nos lleva a otra página.

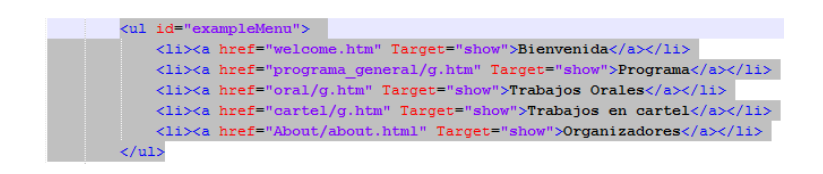

Figura 8.14. Menú de Índex.

El código que utilizamos para colocarle una imagen de fondo a nuestra página, es la siguiente.

Donde primero colocamos el body (cuerpo) y después agregamos la dirección de donde se encuentra la imagen a utilizar, enseguida le indicamos que dicha imagen no se va a repetir.

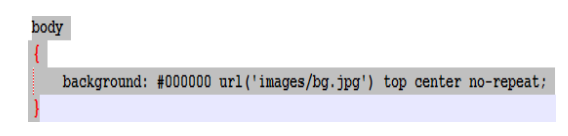

Figura 8.14.1 Fondo Al Cuerpo de la aplicación web

<span id="page-34-2"></span>**8.2.2 Para crear la animación que al pasar el cursor sobre la imagen se despliega y muestra un texto como se observa en la sig. Figura.**

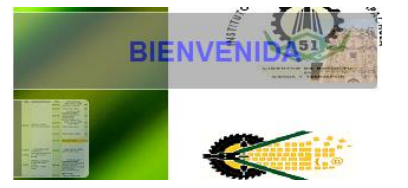

Figura 8.15. Muestra de Menú Animado.

Utilizamos el siguiente código.

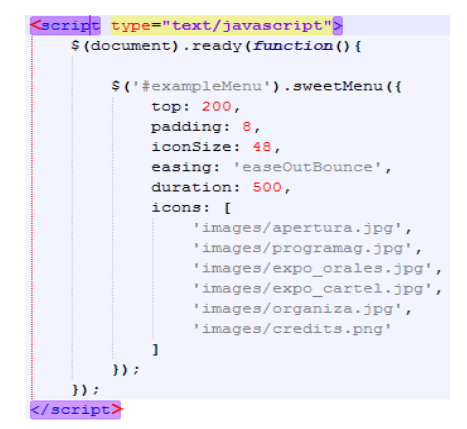

Colocamos el nombre de la carpeta donde están contenidas las imágenes, enseguida colocamos el nombre de las imágenes que van aparecer al inicio y que al pasar sobre ellas el cursor, esta despliega un texto.

Figura 8.16. Código para Colocar Imágenes.

Aquí está el css utilizado:

```
sweetMennAnchor{
  border-top: 1px solid #ffffff;
   border-right: 1px solid #ffffff;
   border-bottom: 1px solid #ffffff;
  border-top-right-radius: 4px:
   -moz-border-radius-topright: 4px;
  border-bottom-right-radius: 4px;
   -moz-border-radius-bottomright: 4px;
   color: #0000ff;font-size: 24px
   font-weight: bold;
   text-align: right;
   text-transform: uppercase;
   font-family: arial;
   text-decoration: none;
   background-color: #888888;
   filter: alpha (opacity=60) ; /* MSIE/PC */
   -moz-opacity: 0.6; /* Mozilla 1.6 and older */
   opacity: 0.6
```
<span id="page-35-0"></span>Figura 8.17. CSS de Página.

### **8.2.3 Página de bienvenida.**

Creamos una página donde le damos la bienvenida al investigador y hacemos un pequeño recuento del año en que se ha llevado acabo el congreso.

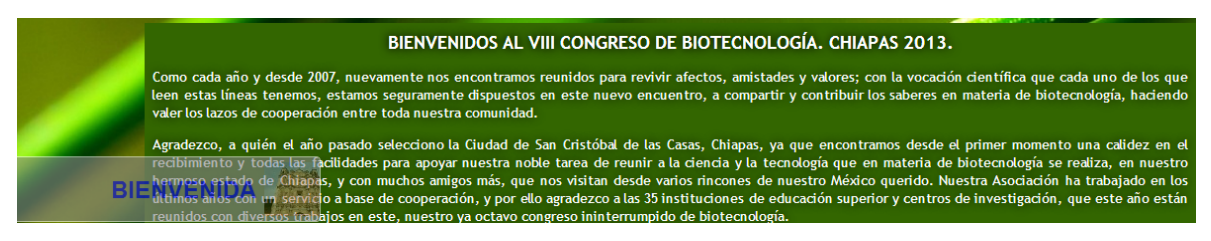

Figura 8.18. Msj de Bienvenida.

Al inicio del siguiente código Agregamos un texto tamaño h1 (indicamos que el tipo de letra es un poco mas grande), después agregamos un nuevo párrafo.

Con <p align ="justify"> le indicamos que el texto contenido en esa etiqueta estará justificado.

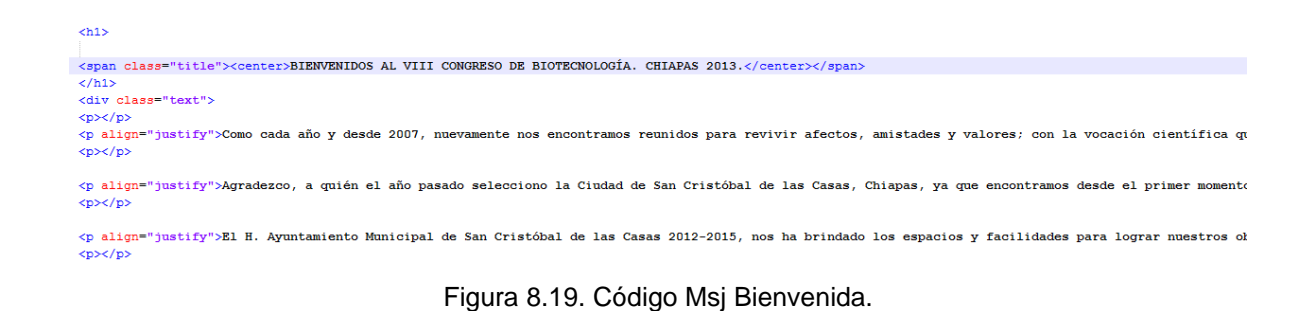

El style que utilizamos para esta página es el siguiente:

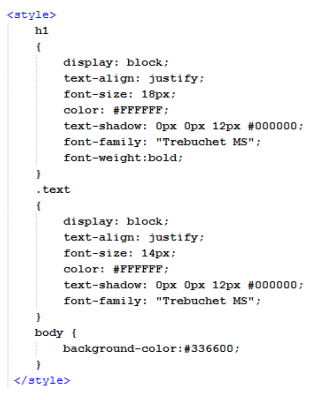

31 Figura 8.20. CSS de Página.

### <span id="page-37-0"></span>**8.2.4 Página de programación.**

Creamos una página donde agregamos la programación del congreso. Al darle click sobre LISTADO DE EXPOSICIONES ORALES nos lleva a un pdf, donde se encuentran todas las exposiciones orales que se llevaron a cabo durante el congreso.

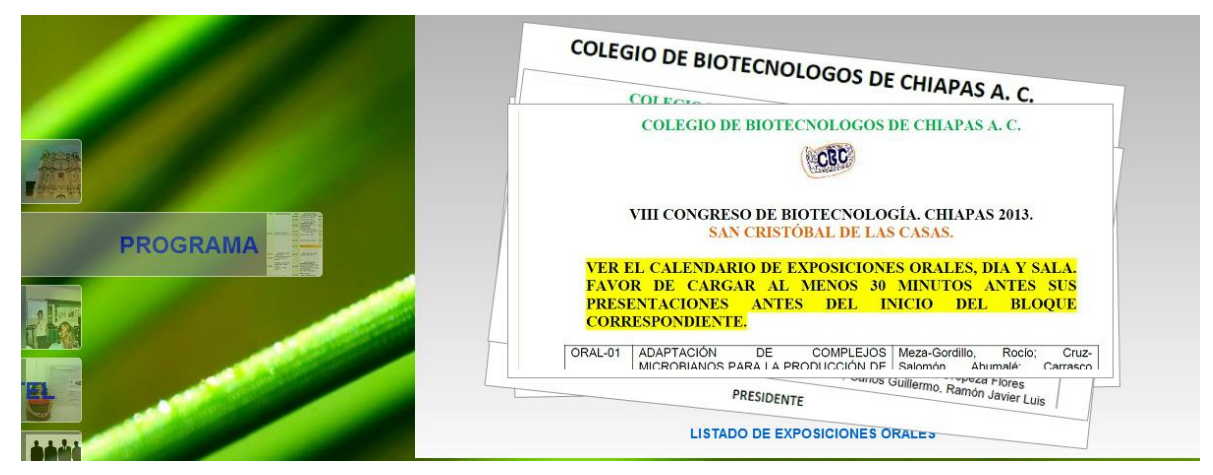

Figura 8.21. Contenido Programación.

Este el apartado donde se cargan las imágenes, que al darles click, nos llevan a un pdf.

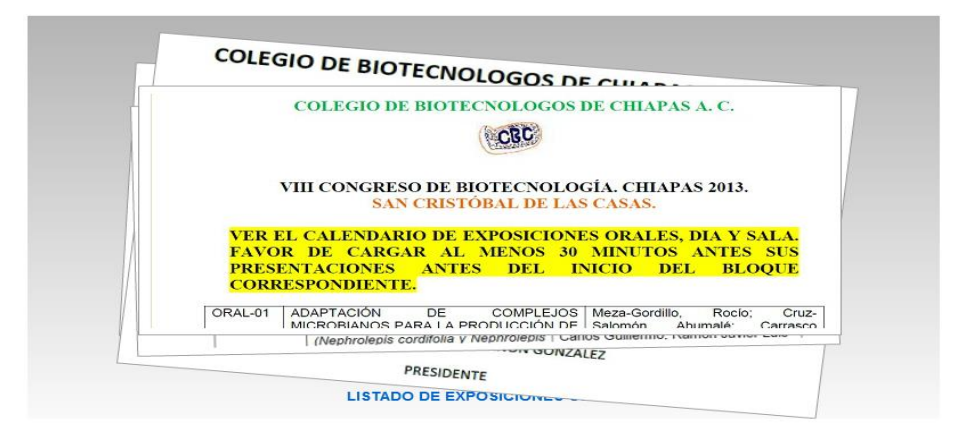

Figura 8.22. Contenido Programación (Archivos)

El siguiente código es el que utilizamos para crear el apartado donde aparecen las imágenes.

El código base de atributo se utiliza para establecer la URL base para el valor especificado en el classid atributo, anulando cualquier URL base establecido en la cabeza del documento.

En el siguiente el código base se identifica como " http://download.macromedia.com/pub/shockwave/cabs/flash/swflash.cab#version=7,0 ,19,0" (la ruta completa sugiere que los recursos se llevan a cabo en otro servidor), mientras que el classid se refiere a un archivo titulado " clsid:D27CDB6E-AE6D-11cf-96B8-444553540000" .

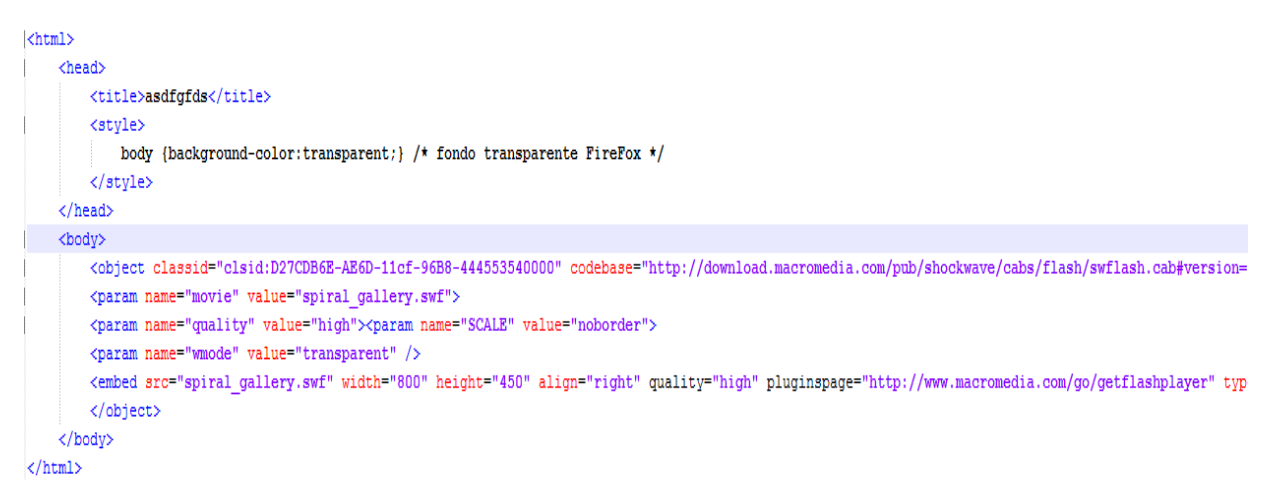

Figura 8.23 Apartado de Imágenes.

El siguiente código es una pequeña parte del .xml que utilizamos.

umbnail filename="ORAL-01.jpg" //agregamos el nombre de la imagen<br>url="archivos/ORAL-01.pdf" // indicamos de donde va a jalar el arcivo  $\frac{1}{2}$ " Litle="ADAPTACIÓN DE COMPLEJOS MICROBIANOS PARA LA PRODUCCIÓN DE BIOGÁS UTILIZANDO COMO FUENTE DE NUTRIENTES VINAZAS DE COMITECO." //Titulo description="Feel free to use this photo gallery for your websites. If this flash source file is useful for you, please support flashmo.com by makin

Figura 8.24. Código Para Visualizar Archivos.

### <span id="page-39-0"></span>**8.2.5 Trabajos Orales.**

El procedimiento para crear este apartado fue el mismo que utilizamos para crear la página de programación.

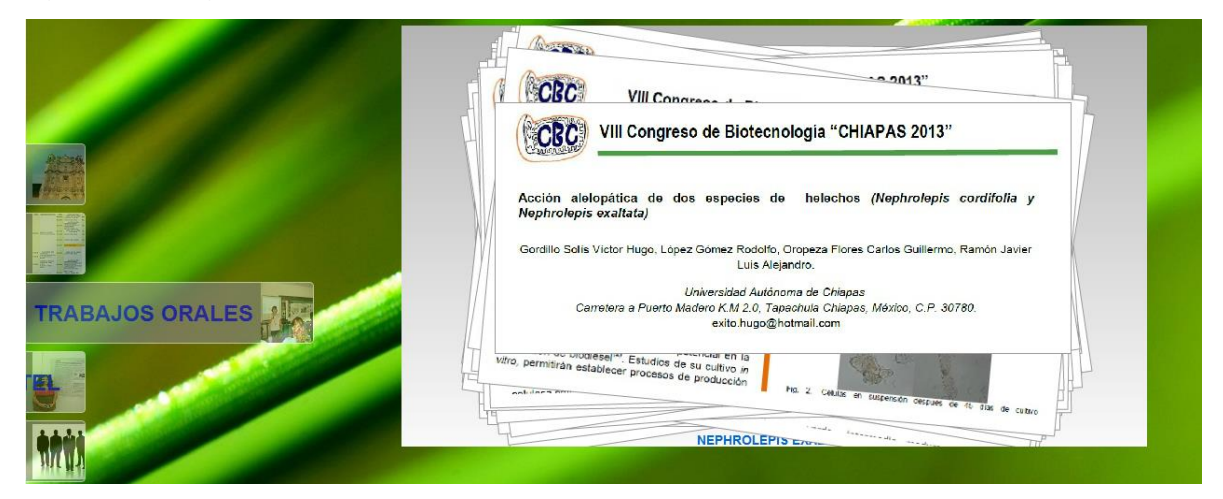

Figura 8.25. Contenido Trabajos Orales

### <span id="page-39-1"></span>**8.2.6 Trabajos en Cartel.**

El procedimiento para crear este apartado fue el mismo que utilizamos para crear la página de programación

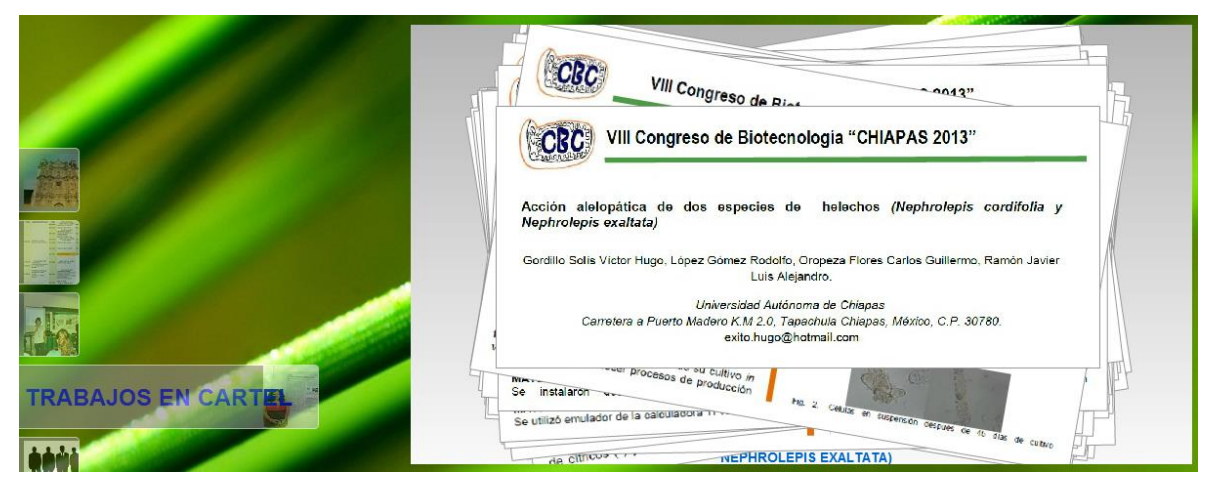

Figura 8.26. Contenido Trabajos Cartel

#### <span id="page-40-0"></span>**8.2.7 Organizadores.**

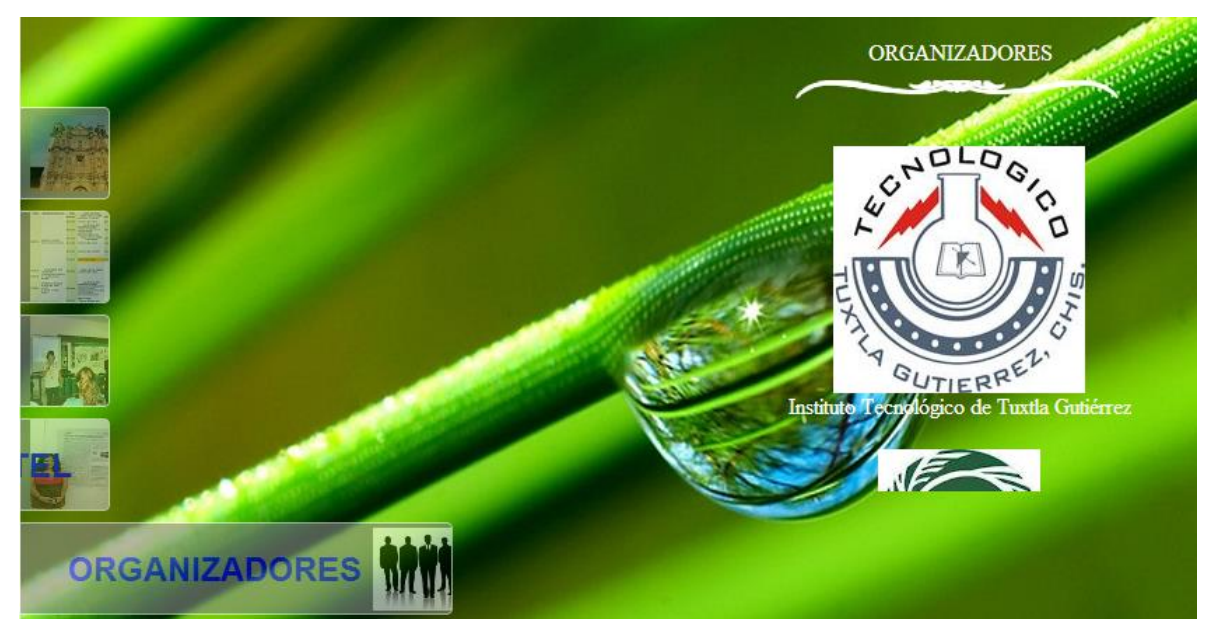

En este apartado se hace mención de los involucrados en la realización del congreso

Figura 8.27. Contenido Organizadores.

Para realizar la sección de ORGANIZADORES utilizamos el siguiente código.

Primero la colocamos un título a la página en este caso lo hicimos con la etiqueta <title>, al cuerpo de la página le agregamos un color y fondo transparente.

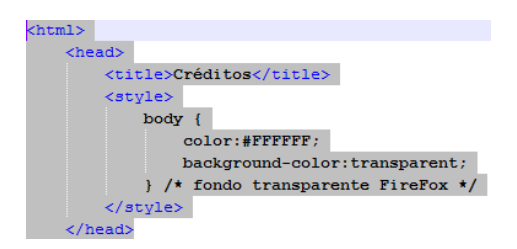

Figura 8.28. Código Sección de Organizadores.

Colocamos una tabla sin bordes con la instrucción <table border=0>, y agregamos una nueva fila, a esta fila le colocamos un texto centrado (ORGANIZADORES), seguido de una imagen, después volvemos a colocar una nueva fila a la cual contiene todas las imágenes de los organizadores, esto lo hicimos con <img src="Logo\_Tec.jpg" /><BR>Instituto Tecnol&oacute; gico de Tuxtla Guti&eacute; rrez<BR><BR />
la instrucción <br >> la utilizamos para dar un salto de línea.

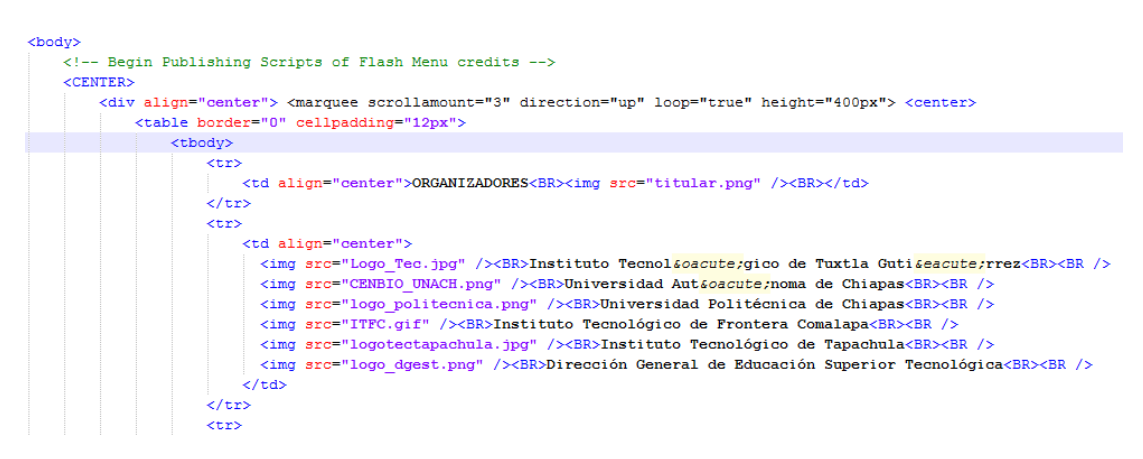

Figura 8.29. Código Sección de Organizadores

Una vez que terminan de pasar los nombres de los organizadores, siguen los Patrocinadores, esta parte se hizo con el siguiente código, que es el mismo al que utilizamos anteriormente.

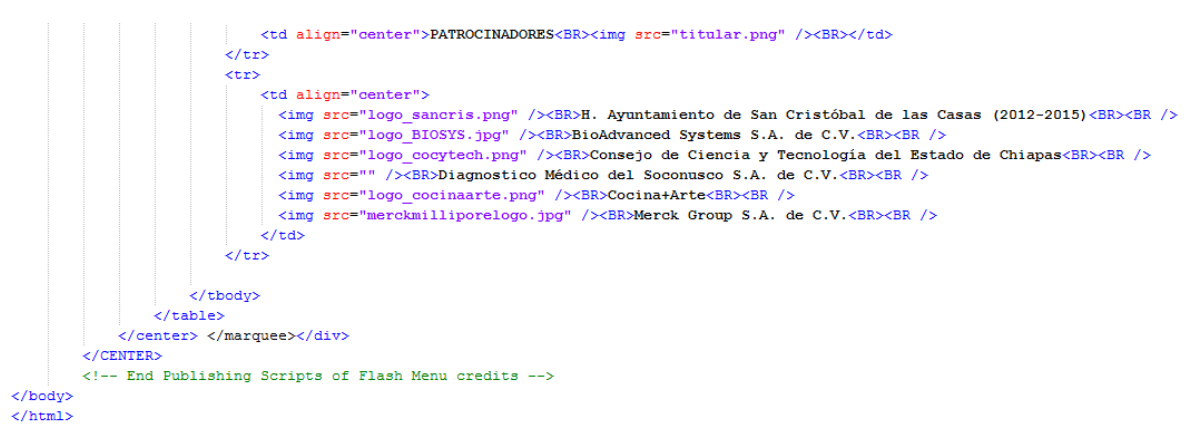

Figura 8.30. Código Sección de Organizadores y Patrocinadores.

Durante el proceso de realización de prototipos y pruebas se verificaron cada uno de las hojas de estilo en cascada (css) de la aplicación web. Así mismo, se verificó la interfaz de usuario, para ver si se había cumplido el objetivo.

En esta penúltima fase, se había definido el contenido era más adecuado para darle una mejor presentación a la imagen de la organización.

En el proceso de término del proyecto se realizaron verificaciones, como por ejemplo ver si en realidad era enviado el documento por el usuario y ver si se guardaba dicho documento en la carpeta definida en el servidor.

.

# <span id="page-43-1"></span><span id="page-43-0"></span>**9. Resultados, Planos, Graficas, Prototipos y Programas.**

## **9.1 Modelo Conceptual y su funcionamiento.**

La propuesta quedó estructurada de la siguiente manera (figura 9.1):

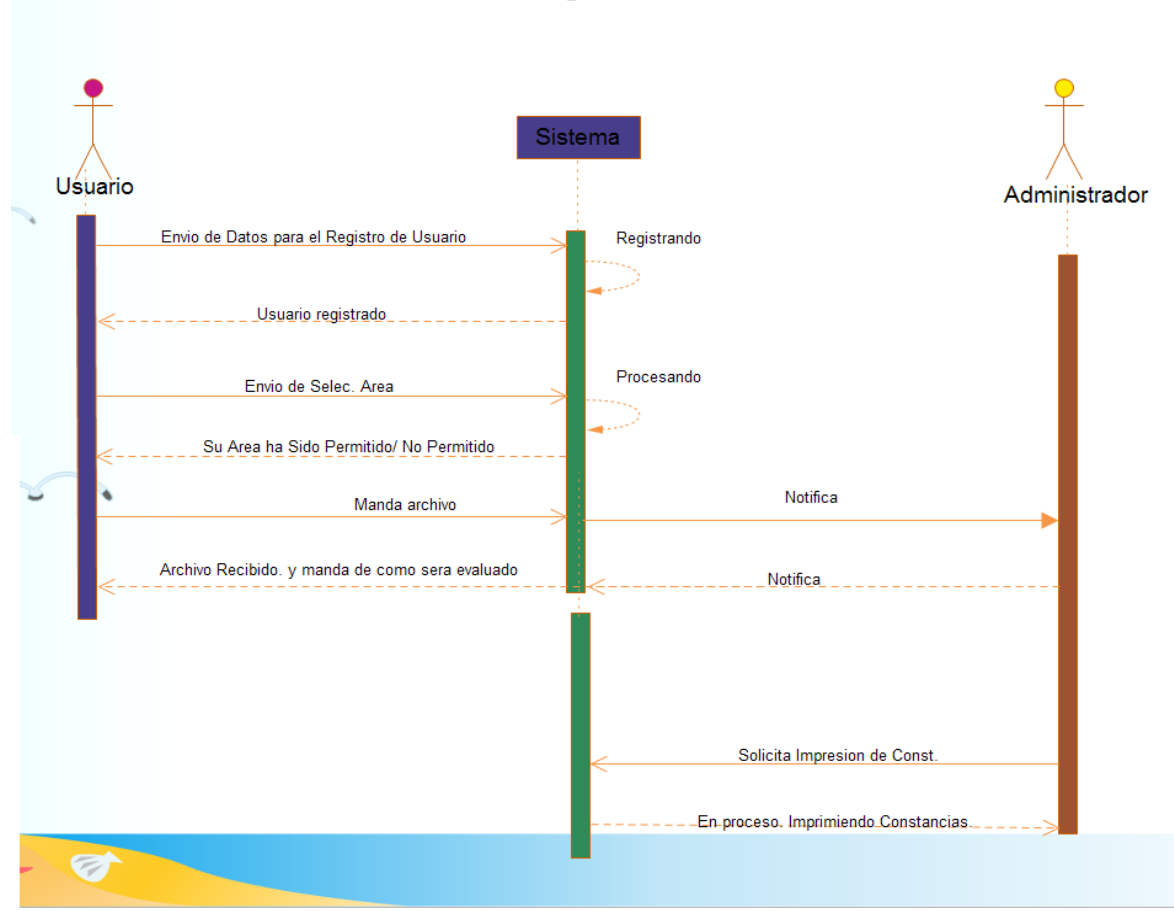

Sistema Administrador Diagrama de Secuencia

Figura 9.1. Diagrama de bloques de secuencia de la interfaz.

Los diversos actores que se presentan tienen diferentes roles, por el cual se tuvo que diseñar y ordenar cada proceso interno y externo en el cual se aprovechó lo mejor posible los recursos con los que cuenta el framework que decidimos utilizar, de tal forma que cada rol que interviene estuviera claramente definidas las acciones que podía realizar y de las acciones de la cuales sólo el sistema puede realizar.

Al principio se había pensado realizar usando html5 y php, pero debido a las dificultades para realizar diferentes acciones optamos por utilizar el framework basándonos en el método Modelo Vista Controlador (MVC) con el cual pudimos interactuar de diferentes maneras con usuarios, sistema y administrador además de manejar de mejor forma los datos y archivos.

Posteriormente de reestructurar nuestro análisis en usar el framework, nuestras ideas sobre el diseño de la aplicación cambiaron en grandes rasgos para tener una mejor presentación para el usuario y administrador del sistema.

### <span id="page-44-0"></span>**9.2 Diagrama de Casos de Uso (DCU).**

La siguiente imagen (figura 9.2) corresponde a cada uno de los casos de uso que la aplicación lleva, interviene el Sistema Administrador.

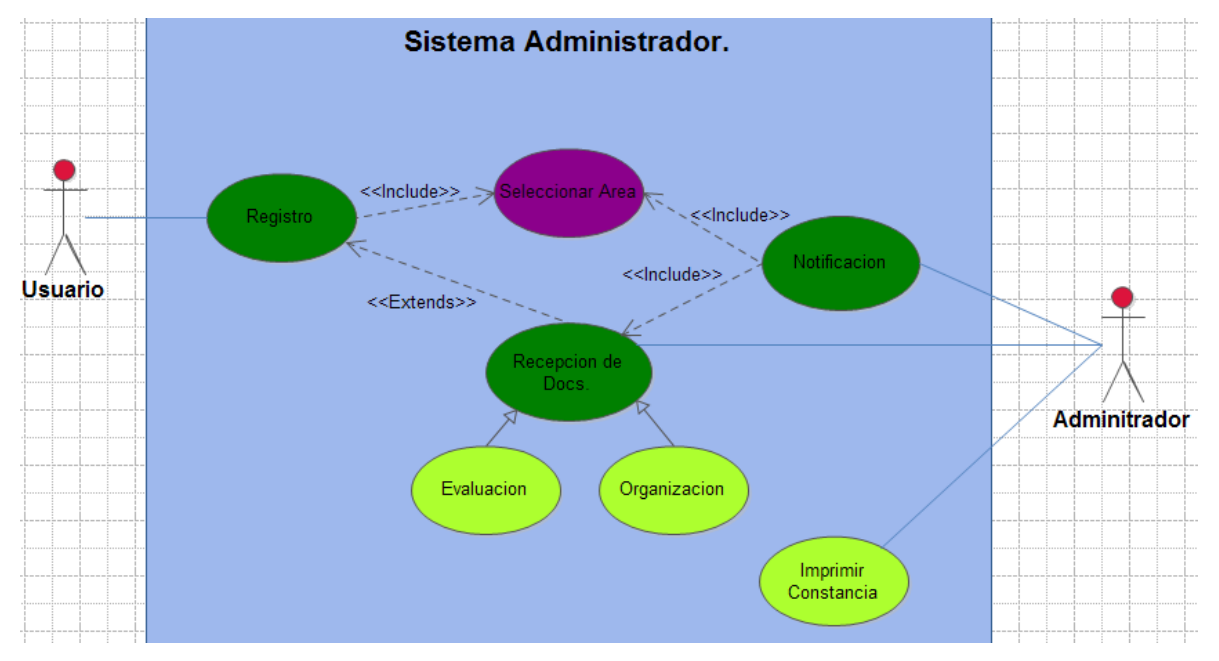

Figura 9.2. Diagrama de casos de uso de la aplicación.

### <span id="page-45-0"></span>**9.3 Diagrama de Clases.**

El diagrama de clases (figura 9.3) presenta un panorama de todas las clases y sus respectivos métodos junto con las variables que se implementaron. Para esta aplicación se diseñaron 4 clases básicas: Sistema, Persona, Administrador y Usuario.

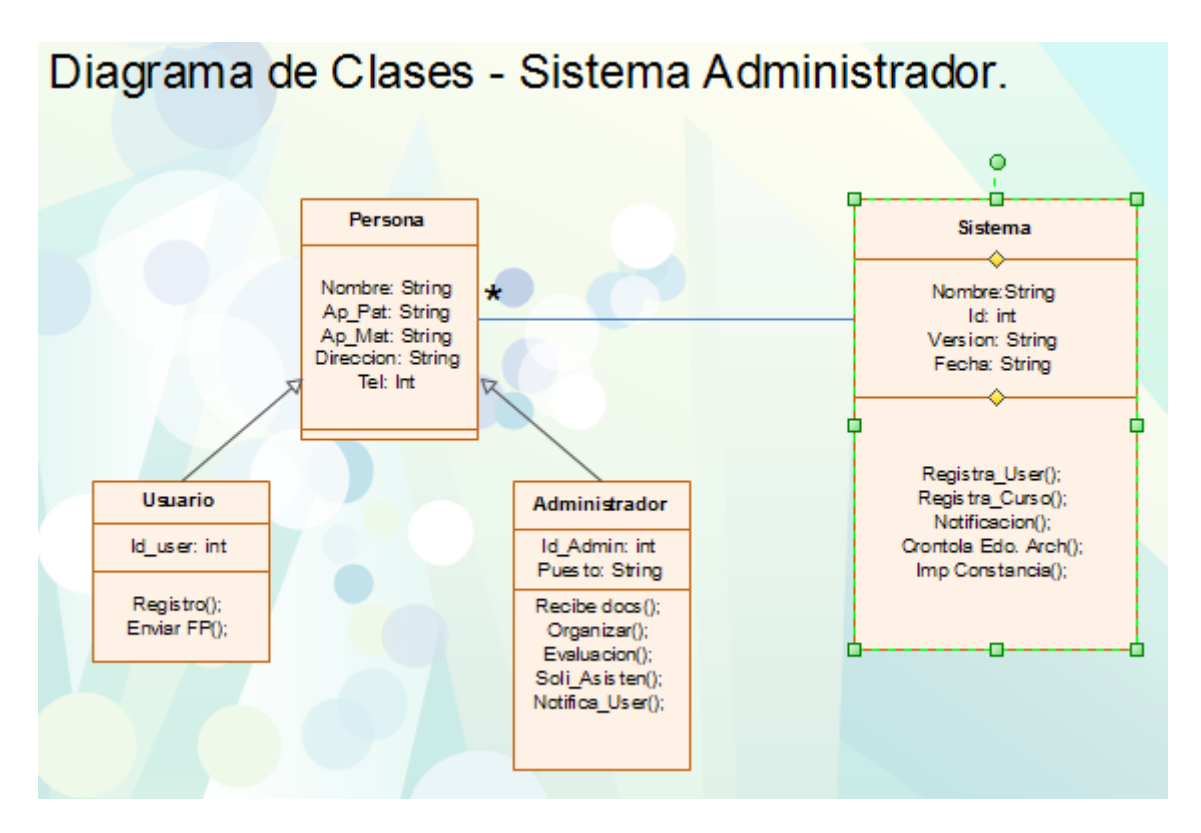

Figura 9.3. Diagrama de clases de la aplicación.

### <span id="page-46-0"></span>**9.4 Diagrama de Actividades.**

| Usuarb                   | A dm in is trade r                | S iste ma                                                                                    |
|--------------------------|-----------------------------------|----------------------------------------------------------------------------------------------|
| Registro                 | So licita<br>Cons                 | Envitor<br>Not meable n<br>Not the actio<br>$\blacksquare$<br>[Recibir<br><b>Naocumentot</b> |
| (Sielle colonia)<br>Area | Imp dm e<br>[Enviar Doc]          | <b>Recibirdoc</b>                                                                            |
| E nylo Do cui<br>mento   | Coinstan.<br>[Organizar<br>Boot N | [ Eva luar<br><b>Doc</b> :                                                                   |
|                          | Organizar                         | Evaluar                                                                                      |
|                          |                                   |                                                                                              |
|                          |                                   | [Sallin]                                                                                     |
|                          |                                   |                                                                                              |

Figura 9.4. Diagrama de clases de la aplicación

**o**

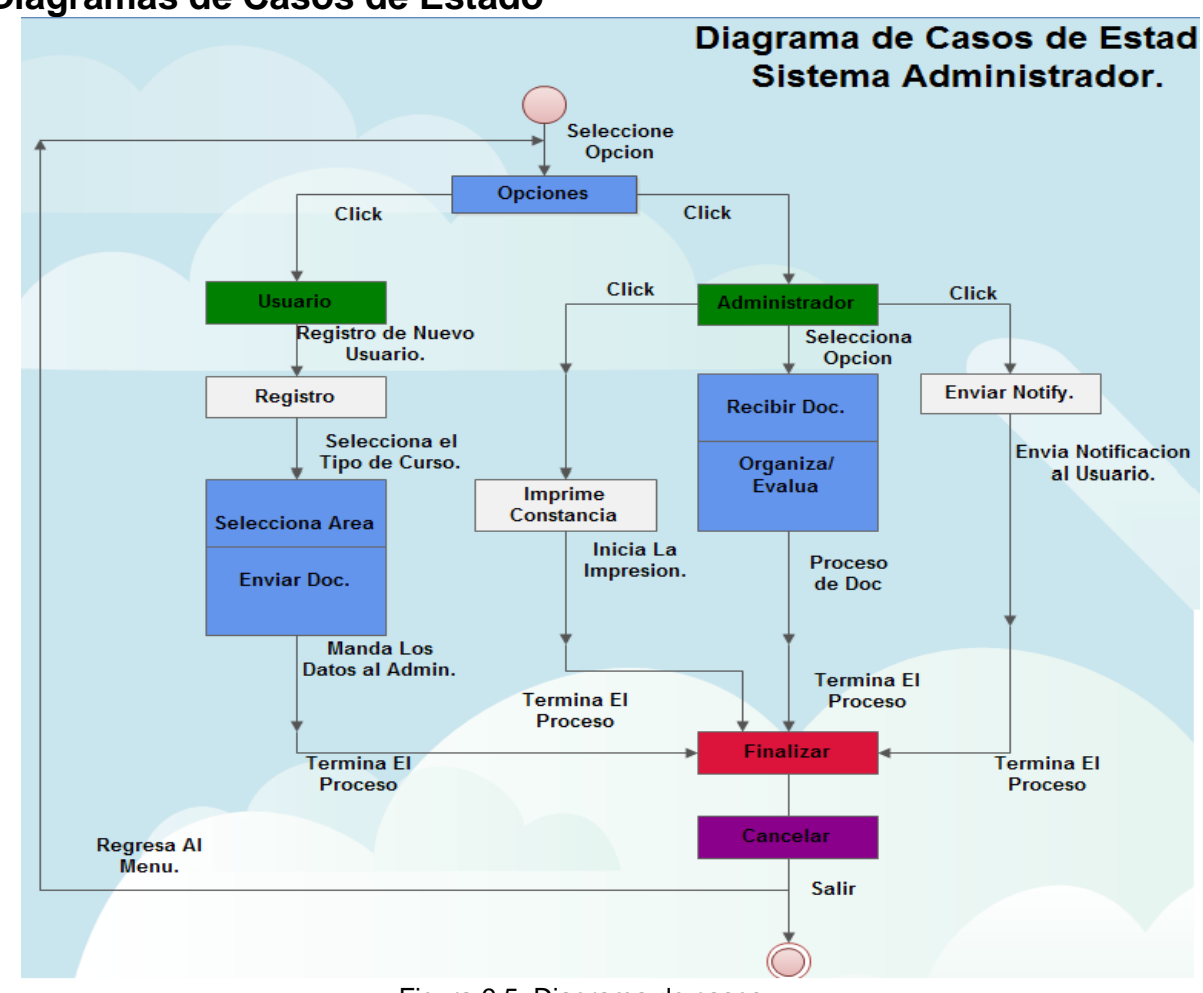

## <span id="page-46-1"></span>**9.5 Diagramas de Casos de Estado**

Figura 9.5. Diagrama de casos

## <span id="page-47-0"></span>**9.6 Ejecución y componentes**

En las siguientes imágenes se muestra las diferentes interfaces con las que cuenta la aplicación como lo son: Inicio, Ejemplares publicados, Instrucciones para publicar, Consejo editorial, Comité de arbitraje y Login y Signup (figura 9.6, 9.7, 9.8).

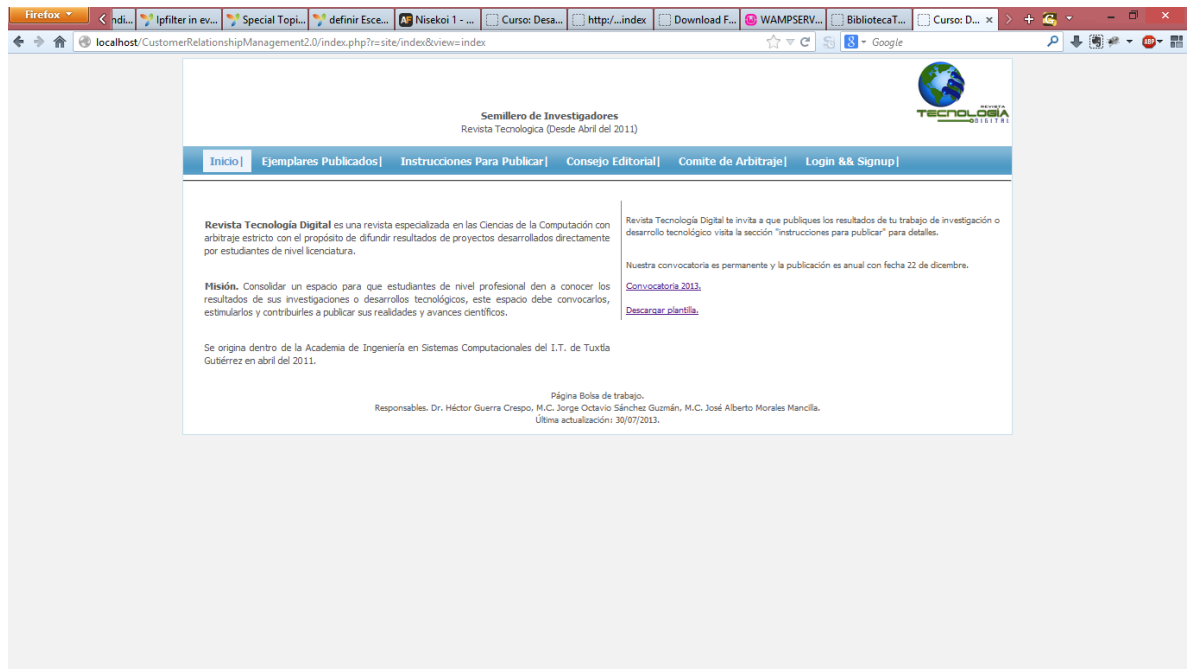

Figura 9.6. Aplicación.

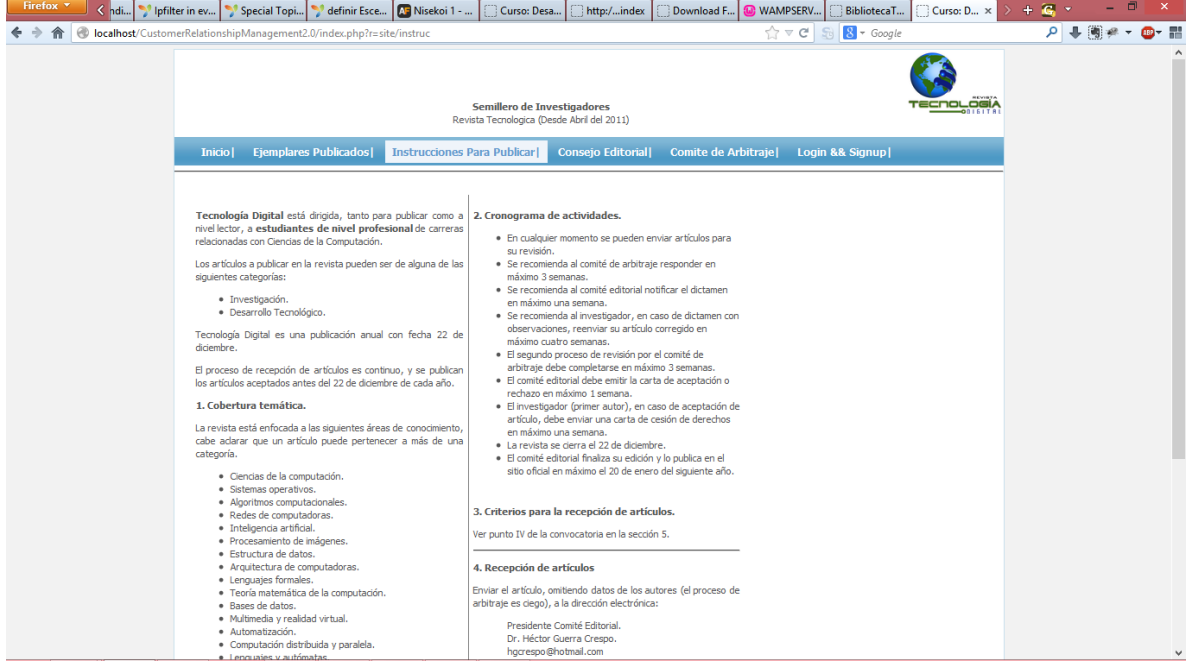

#### Figura 9.7. Aplicación apartado: instrucciones para publicar

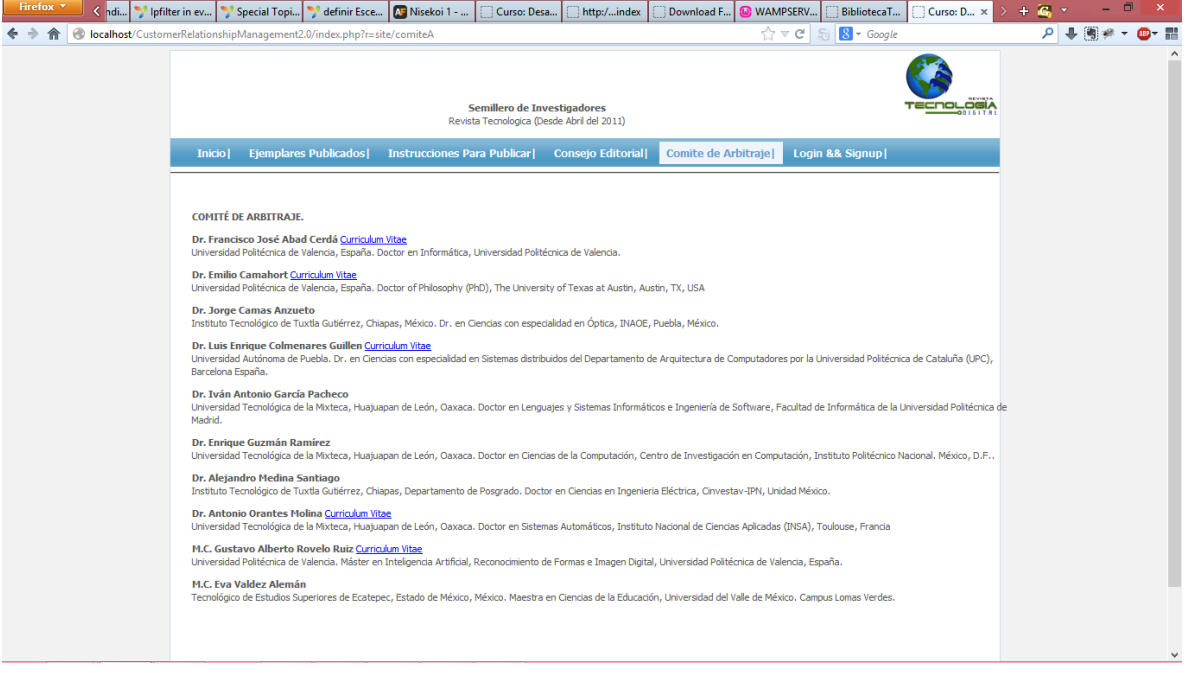

Figura 9.8. Aplicación apartado: comité de arbitraje

En la siguiente imagen se muestra un apartado de notificaciones en el cual para poder tener acceso a este apartado se debe tener los privilegios otorgados, como lo son: administradores y usuarios (figura 9.9).

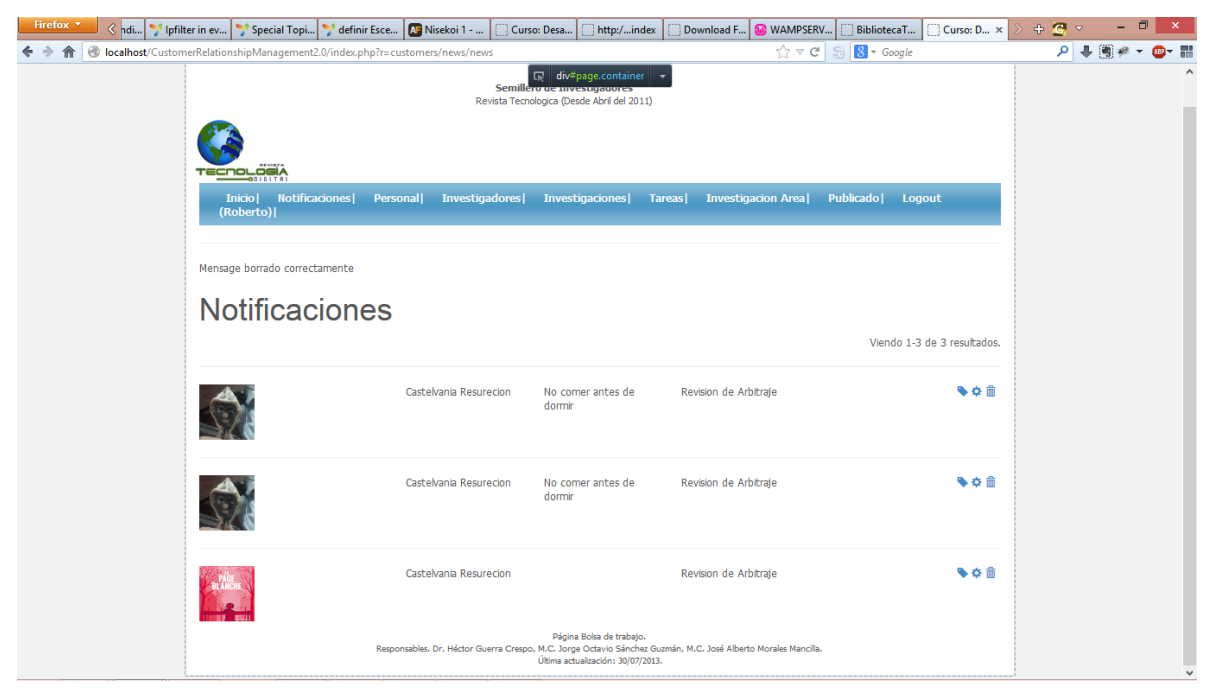

Figura 9.9. Apartado de notificaciones.

En la siguiente imagen se muestra un menú de opciones que se despliegan al momento de seleccionar alguna notificación, esto para poder llevar a cabo acciones referentes al tipo de notificación que se seleccione, en este caso se muestra el menú de opciones de un investigador de los cuales se aprecia los datos del usuario y quien visualiza es el administrador (figura 9.10).

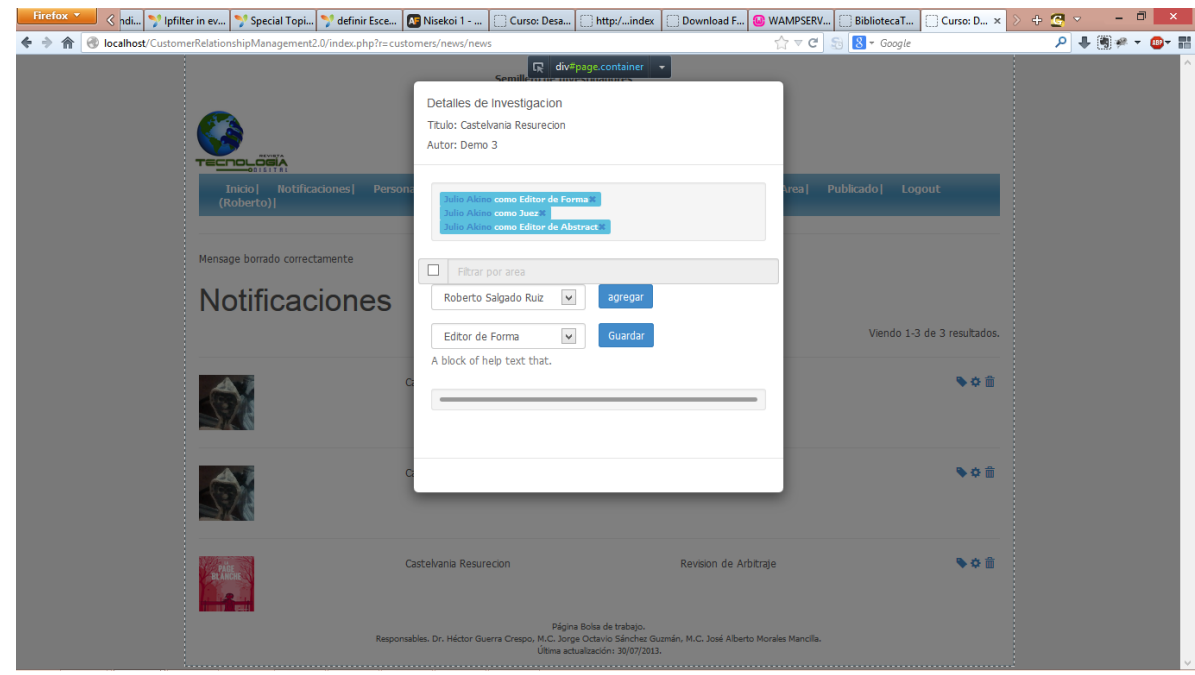

Figura 9.10. Opciones que despliega la selección de las notificaciones

En esta imagen se muestra un listado de los usuarios que se han registrado a la plataforma que el administrador puede ver y ejecutar acciones (figura 9.11).

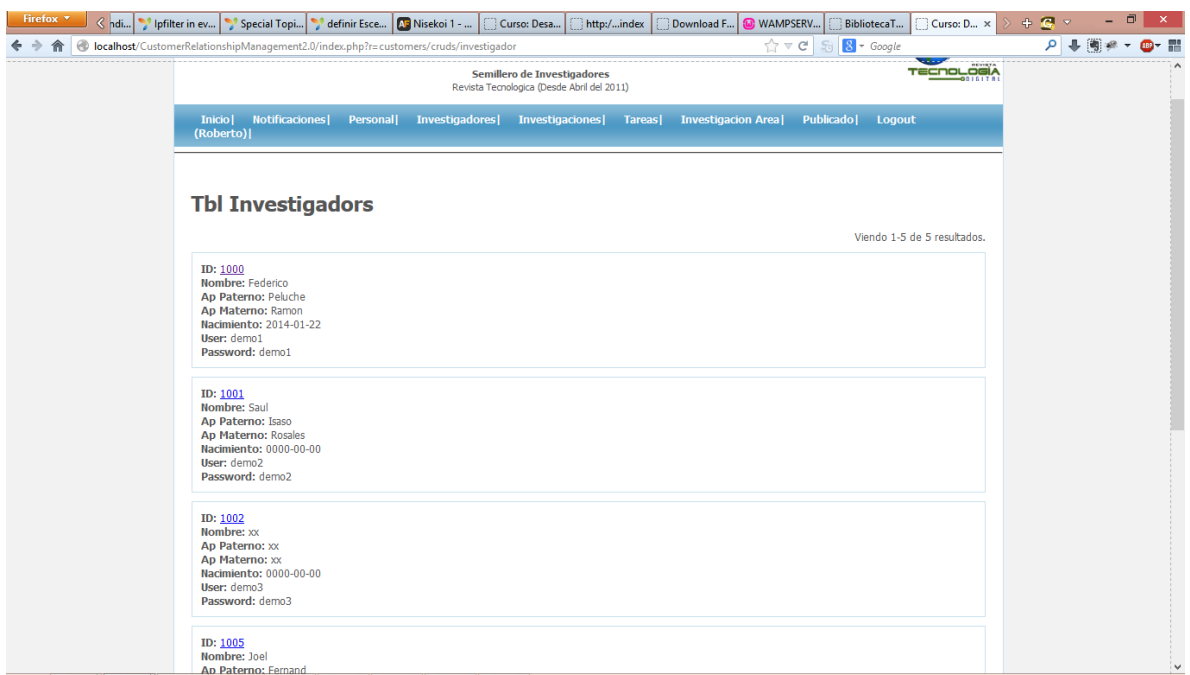

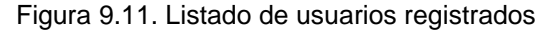

| Firefox <b>v</b><br>$\left\langle \nabla$ ndi | Ipfilter in ev   Special Topi   Summit definir Esce   All Nisekoi 1 -                      |                                                                                                    | Curso: Desa       | http:/index                      | <b>WAMPSERV</b><br>Download F | BibliotecaT                                      | $C$ urso: D $\times$        | o<br>$\pmb{\times}$<br>$+ 2 +$ |
|-----------------------------------------------|--------------------------------------------------------------------------------------------|----------------------------------------------------------------------------------------------------|-------------------|----------------------------------|-------------------------------|--------------------------------------------------|-----------------------------|--------------------------------|
|                                               | localhost/CustomerRelationshipManagement2.0/index.php?r=customers/cruds/investigador/admin |                                                                                                    |                   |                                  |                               | $8 - Google$<br>$\frac{1}{11}$ $\forall$ C<br>56 |                             | م                              |
|                                               |                                                                                            | Semillero de Investigadores<br>Revista Tecnologica (Desde Abril del 2011)                                                                                                    |                   |                                  |                               |                                                  |                             |                                |
|                                               | <b>Iniciol</b><br>(Roberto)                                                                | Notificaciones<br><b>Personall</b>                                                                                                    | Investigadores    | Investigaciones<br><b>Tareas</b> | <b>Investigacion Area</b>     | Publicado   Logout                               |                             |                                |
|                                               | done.<br><b>Advanced Search</b>                                                            | <b>Manage Tbl Investigadors</b><br>You may optionally enter a comparison operator $(<, < =, >, > =, <> >$ or =) at the beginning of each of your search values to specify how the comparison should be |                   |                                  |                               |                                                  | Viendo 1-5 de 5 resultados. |                                |
|                                               | ID                                                                                         | <b>Nombre</b>                                                                                                    | <b>Ap Paterno</b> | <b>Ap Materno</b>                | <b>Nacimiento</b>             | <b>User</b>                                      |                             |                                |
|                                               |                                                                                            |                                                                                                    |                   |                                  |                               |                                                  |                             |                                |
|                                               | 1000                                                                                       | Federico                                                                                                    | Peluche           | Ramon                            | 2014-01-22                    | demo1                                            | 00x                         |                                |
|                                               | 1001                                                                                       | Saul                                                                                                    | Isaso             | Rosales                          | $0000 - 00 - 00$              | demo <sub>2</sub>                                | 00x                         |                                |
|                                               | 1002                                                                                       | XX                                                                                                    | XX                | XX                               | 0000-00-00                    | demo <sub>3</sub>                                | 00x                         |                                |
|                                               | 1005                                                                                       | Joel                                                                                                    | Fernand           | Senlenio                         | 2013-12-12                    | demo4                                            | $0$ $8$ $*$                 |                                |
|                                               | 1006                                                                                       | iber                                                                                                    | gomez             | perez                            | $0000 - 00 - 00$              | Jose Salgado                                     | $Q \times x$                |                                |
|                                               |                                                                                            |                                                                                                    |                   |                                  |                               |                                                  |                             |                                |
|                                               | <b>Operations</b>                                                                          |                                                                                                    |                   |                                  |                               |                                                  |                             |                                |
|                                               | <b>List TblInvestigador</b><br><b>Create TblInvestigador</b>                               |                                                                                                    |                   |                                  |                               |                                                  |                             |                                |
|                                               |                                                                                            |                                                                                                    |                   |                                  |                               |                                                  |                             | $\checkmark$                   |

Figura 9.12. Acciones que puede realizar el administrador con los usuarios registrados

En la siguiente imagen se aprecia los datos de parte del personal que interviene en el sistema visualizadas por el administrador el cual puede asignar funciones y roles (figura 9.13).

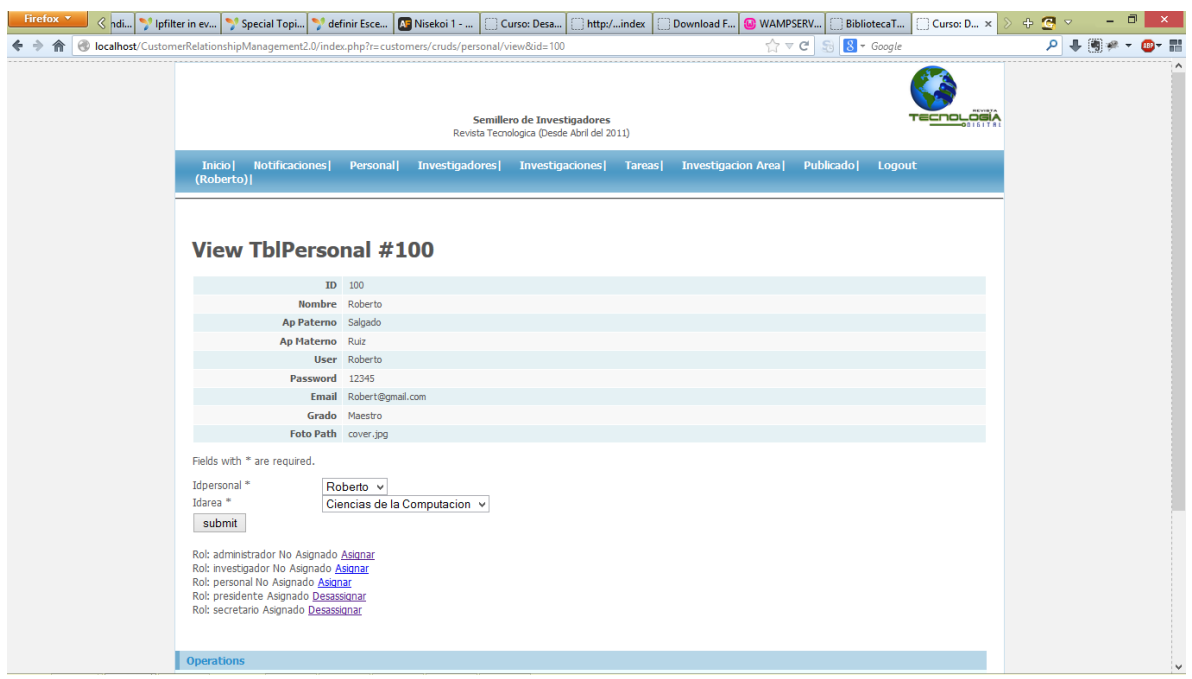

Figura 9.13. Acciones que puede realizar el administrador con los usuarios registrados En la siguiente imagen se muestra como el administrador puede notificar a los usuarios o al personal involucrado (figura 9.15).

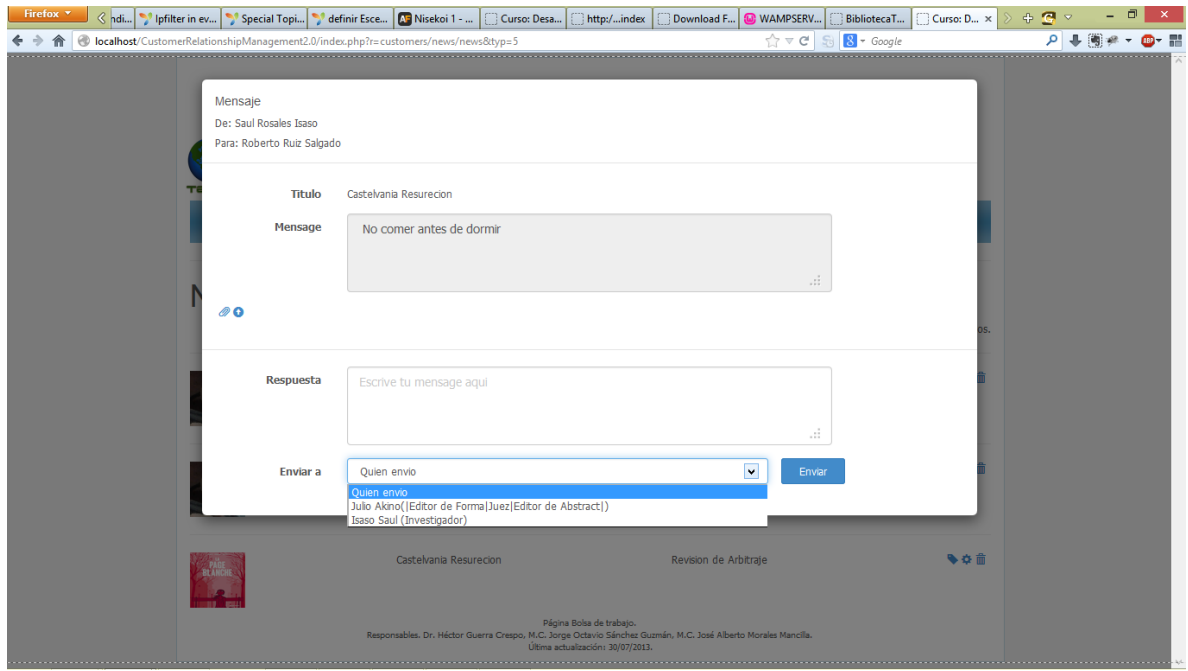

Figura 9.15. Mensaje de notificación

En la figura 9.15 y 9.16 se muestra la el como el usuario puede cargar su archivo para ser enviado.

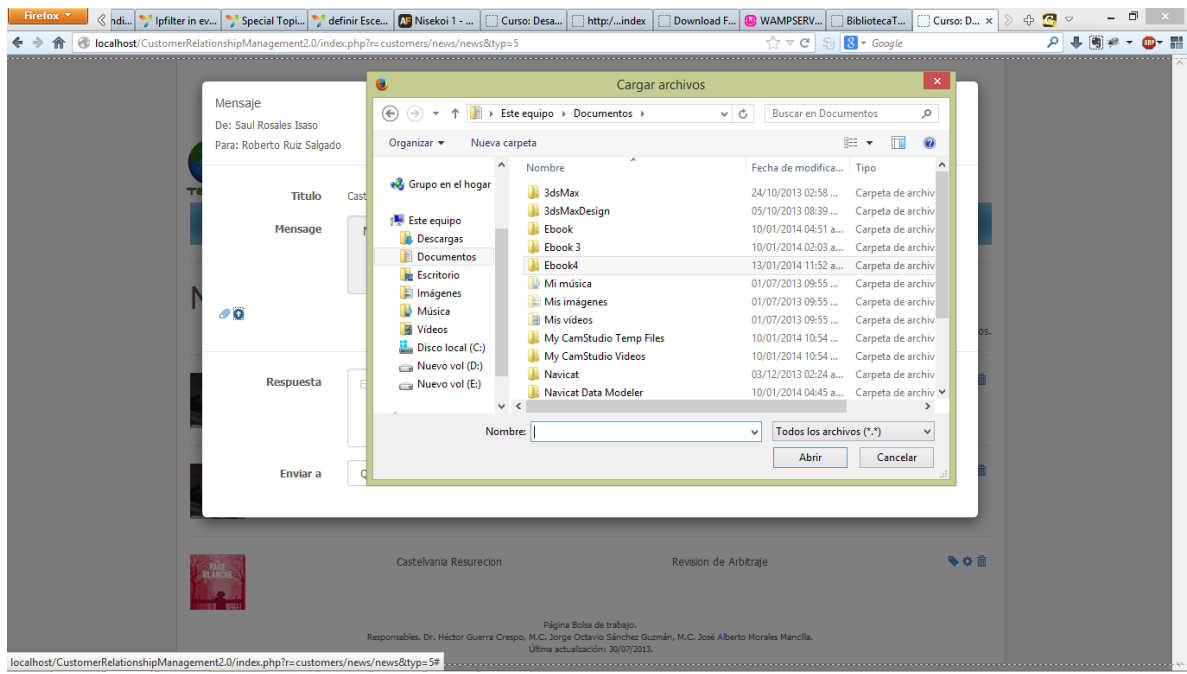

#### Figura 9.16. Carga de archivo

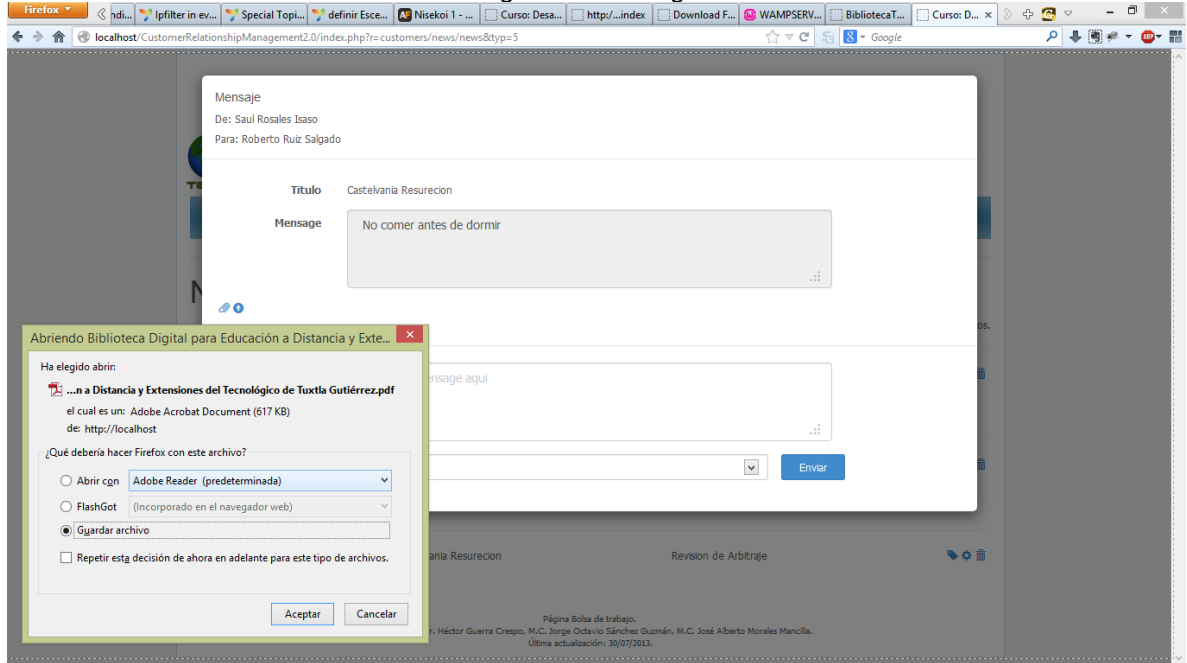

Figura 9.17. Carga de archivo

### <span id="page-53-0"></span>**9.7 Tablas (base de datos).**

En la siguiente imagen se muestra la tabla entidad relación de cada uno de los componentes del sistema que integra la base de datos, en la cual se aprecian los campos para cada área y función y los campo para cada uno de los actores que intervienen en uso del sistema, además de las tablas auxiliares generadas para evitar errores o perdida de campos, las cuales algunas de ellas son pertenecientes del framework.

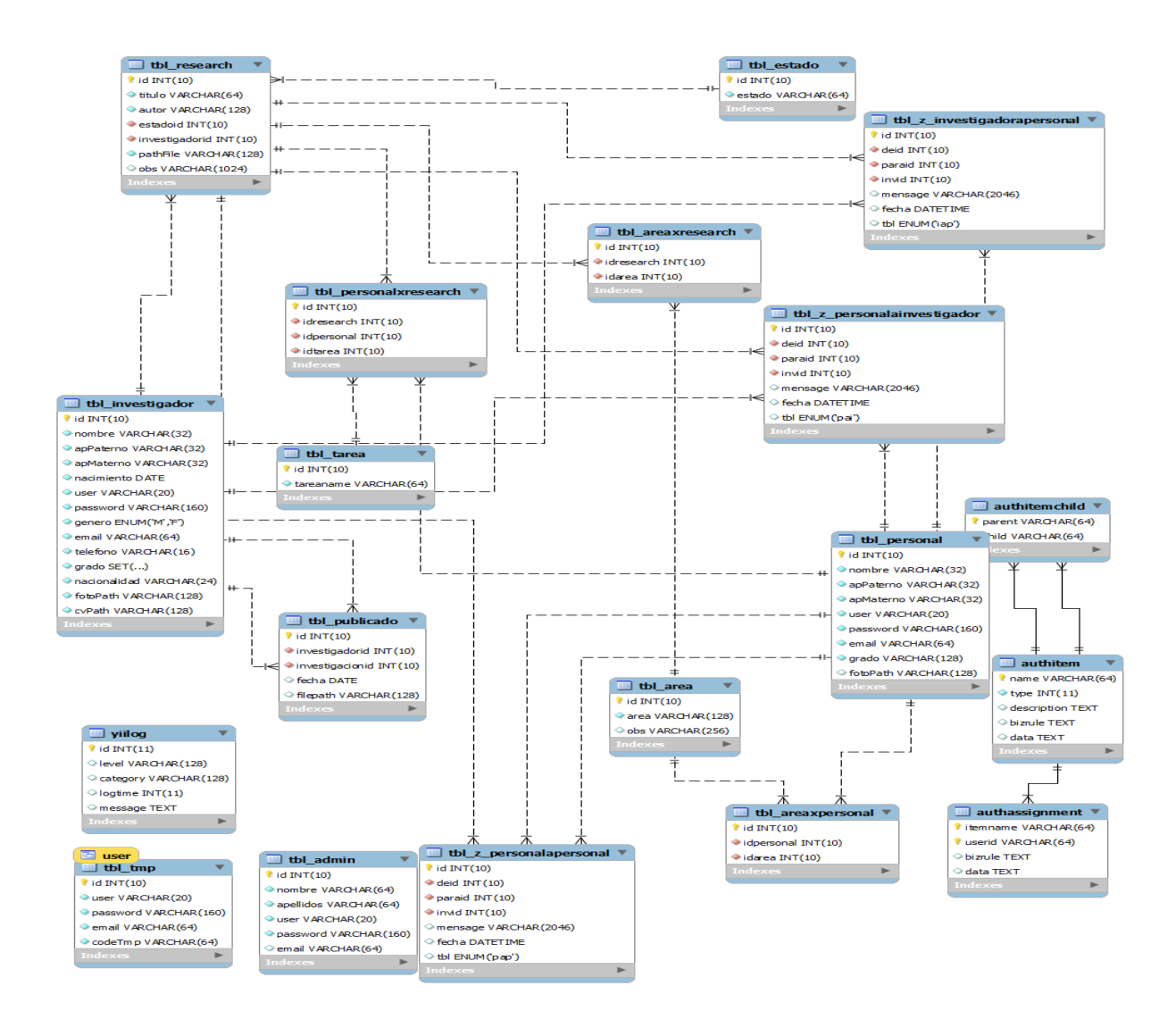

### <span id="page-55-0"></span>**10. Conclusiones y Recomendaciones.**

Todo lo mencionado sobre la aplicación que se realizó son actividades que se llevan a cabo en diferentes circunstancias al realizar un congreso y todo actividad que con lleve a la publicación y manejo de documentos científicos.

Las metas que se habían planteado en un principio basándonos desde la problemática han sido superadas con eficiencia, gracias ya que al implementar el modelo vista controlador se pudo implementar cada una de las funciones y tener un mejor diseño de nuestra base de datos.

Por otra parte, en la aplicación desarrollada, no se le agregaron más actividades subdivididas estas a su vez en otras de modo que permita tener un amplio repertorio. Aquí es donde quizá podría ser retomado en futuros proyectos y enriquecer más las opciones para el usuario, o bien ser una base para desarrollar otras aplicaciones o funciones de esta misma.

La aplicación quedó por hacerse aún más novedosa para que esta se encuentre a nivel de otras aplicaciones web en cuanto a diseño y presentación y de igual forma sea una aplicación más robusta y dinámica.

# <span id="page-56-0"></span>**11. Referencias bibliográficas.**

**[1] Andi Gutmans, Stig Bakken, Derick Rethans (2005). PHP 5 Power Programming de [http://ptgmedia.pearsoncmg.com/images/013147149X/downloads/013147149X\\_book.pd](http://ptgmedia.pearsoncmg.com/images/013147149X/downloads/013147149X_book.pdf) [f](http://ptgmedia.pearsoncmg.com/images/013147149X/downloads/013147149X_book.pdf)**

**[2]Bruce Lawson remy sharp. Introducing HTML5, second edition recuperado de**

**<http://html5facil.com/tips/19-libros-para-empezar-a-aprender-html5>**

**[3] Ian Gilfillan (ANAYA MULTIMEDIA), LA BIBLIA DE MYSQL, ISBN: 8441515581. 880 páginas. 1ª edición. Fecha Publicación: Julio 2003**

**[4]<http://ingenieross.wordpress.com/2013/11/19/que-es-wamp-server/>**

**[5[\]http://www.danysoft.com/productos/navicat-premium-herramienta-de-base-de](http://www.danysoft.com/productos/navicat-premium-herramienta-de-base-de-datos-oracle-mysql-postgresql-sqlite.html)[datos-oracle-mysql-postgresql-sqlite.html](http://www.danysoft.com/productos/navicat-premium-herramienta-de-base-de-datos-oracle-mysql-postgresql-sqlite.html)**

# <span id="page-57-0"></span>**12. Anexos**

Subsecretaria de Educación Superior<br>Dirección General de Educación Superior Tecnológica<br>Instituto Tecnológico de Tuxtla Gutièrez Tuxtla Gutiérrez, Chiapas., <mark>17/Diciembre/2013</mark><br>CFICIO DSC - 182- 2013 **ASUNTO: CARTA DE LIBERACION** C. DR. JOSE ERASMO CAMERAS MOTA<br>JEFE DEL DEPTO. GESTION TECNOLOGICA Y VINCULACION DEL INSTITUTO TECNOLOGICO DE TUXTLA GUTIERREZ EDIFICIO. Por medio de la presente me dirijo a Usted, con la finalidad de informarle que el C. Iber de Jesús Gómez Pérez, con número de control 09510609, de la carrera de Ingeniería en sistemas Computacionales, ha concluido satisfactoriamente su residencia profesional realizado en el proyecto: "Biblioteca de Funciones para la Administración de Congresos Científicos.", con fecha de inicio a partir del 26 de Agosto de 2013 y finalizando el 13 de Diciembre de 2013, cubriendo un total de 640 horas, bajo el asesoramiento del C. Dr. Héctor Guerra Crespo. No teniendo otro particular que tratar, me despido enviándole un cordial saludo. ATENTAMENTE M.C. AÍDA GULLERN MÁRIA COSSIO MARTÍNEZ<br>JEFA DEL DEPARTAMENTO DE SISTEMAS COMPUTACIONALES Ccp. Archive<br>MCA'JLMN/D'MGA/MC'ÁGCM/fylc" SECRETARIA DE EDUCACIÓN RECIBID **HISTITUTO TECNOLOGICO**<br>TUXTLA GUTIERREZ<br>YEPARTAMENTO DE SISTEMA? CHOLOGICO Carretera Panamericana Km. 1080, C.P. 29050. Apartado Postal 599<br>Tuxtla Gutiérrez, Chiapas: Tels. (961) 61 54285, 61 50461<br>www.ittg.edu.mx

#### Anexo 1. Carta de Terminación de Residencia Profesional 1.

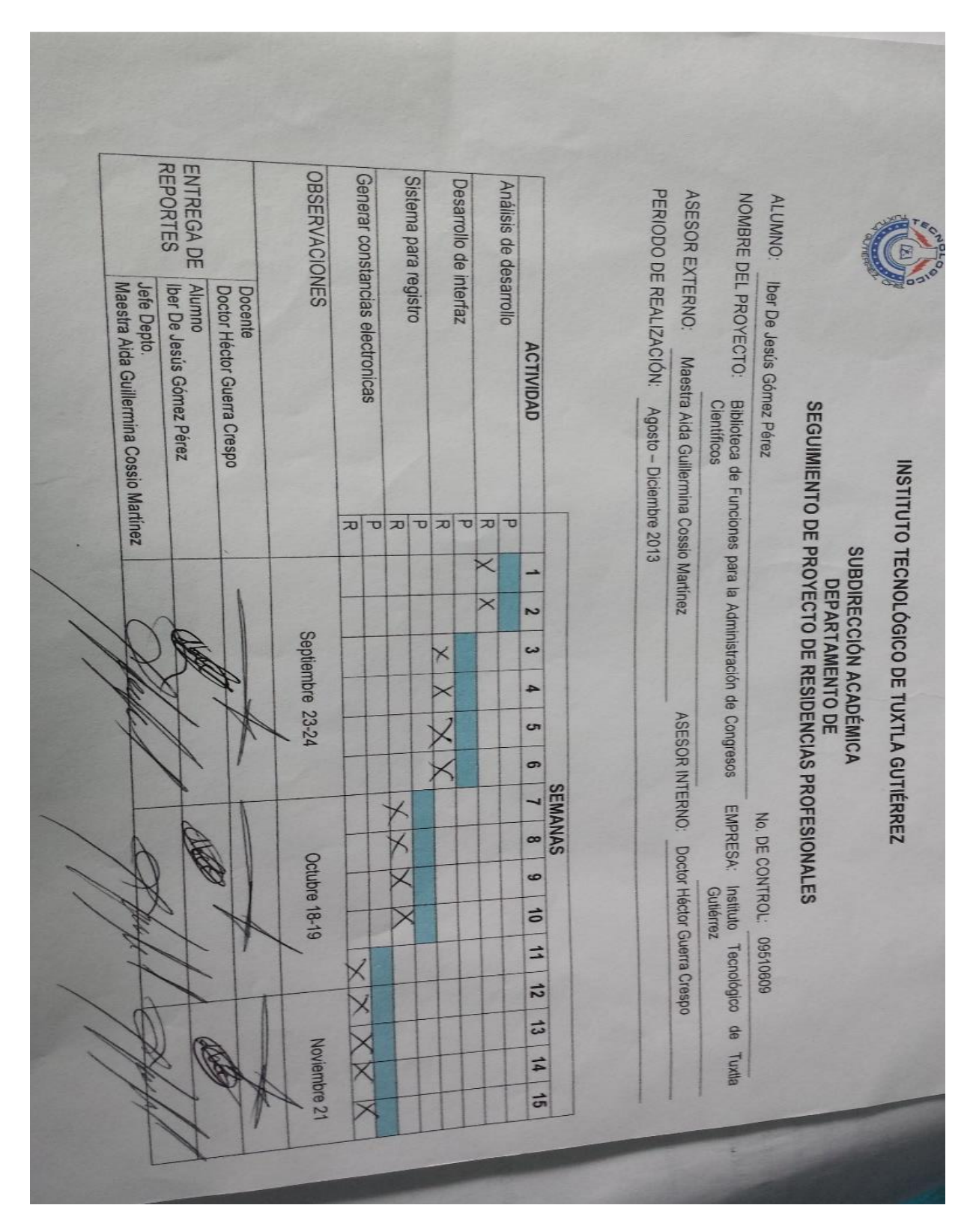

Anexo 2. Cronograma de Actividades de la Residencia Profesional 1

#### Anexo 4. Firma de los revisores.

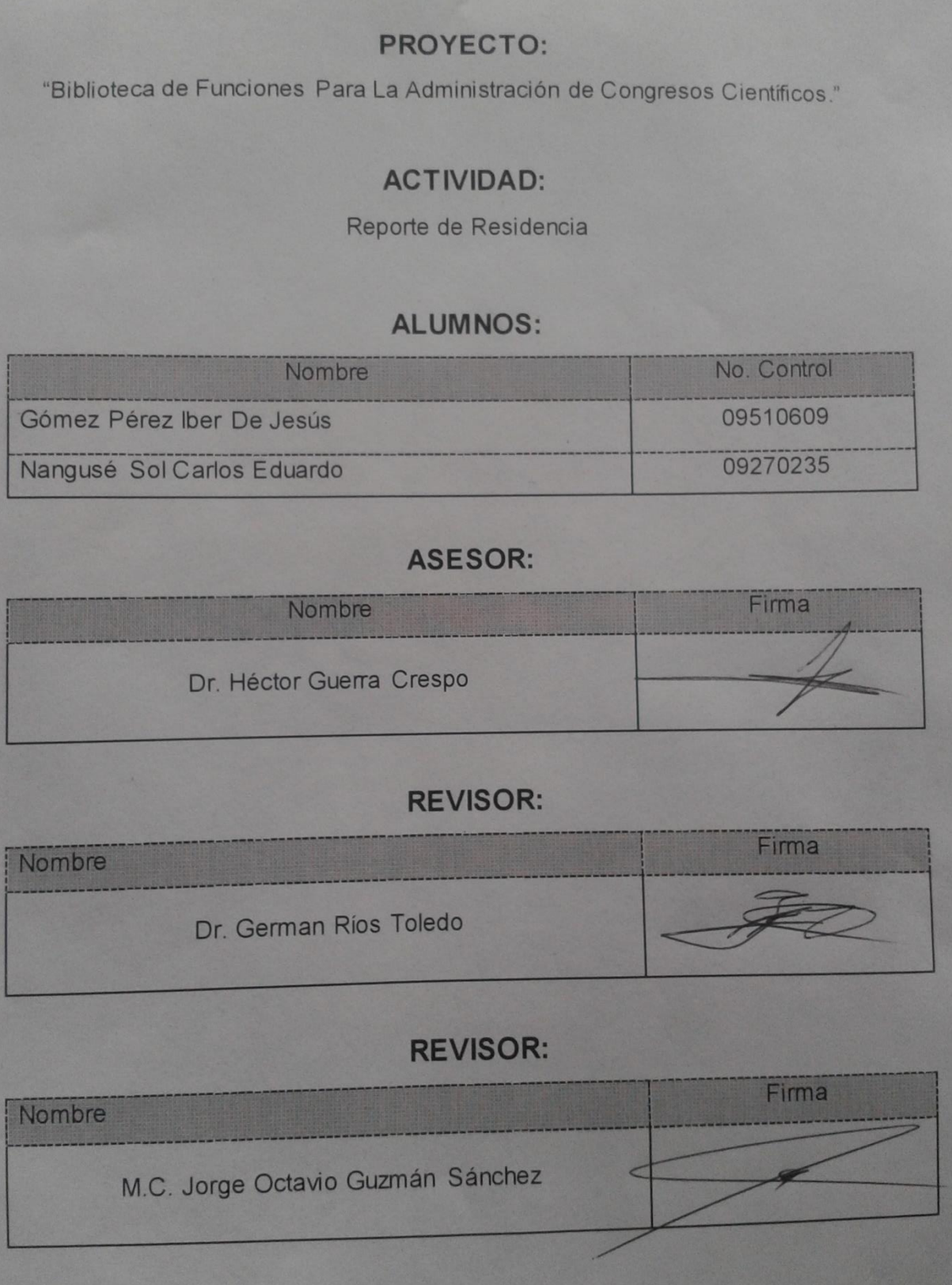